# Registrer produktet og få støtte på www.philips.com/welcome

# **Streamium**

MCi730

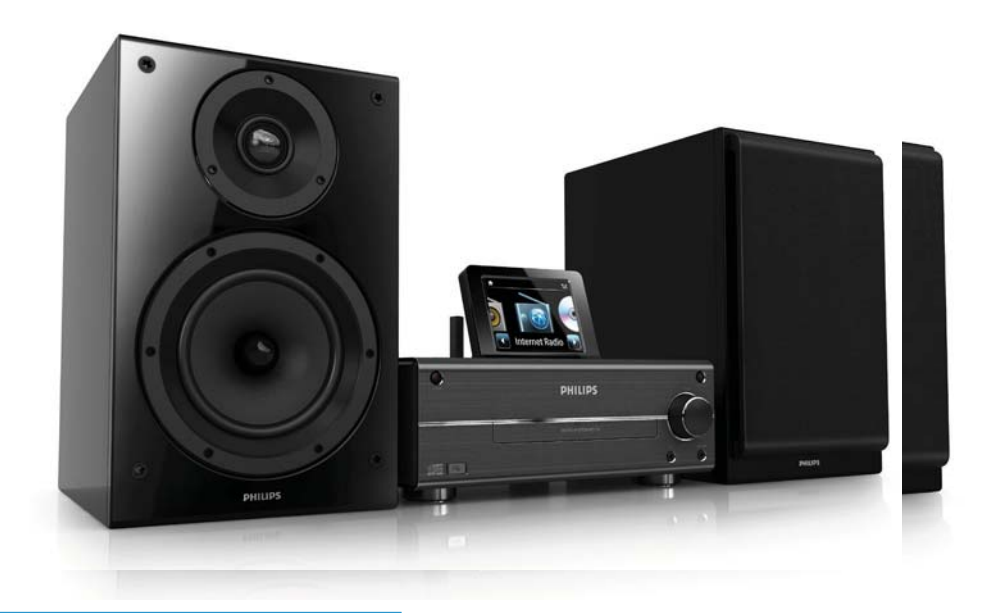

NO Brukerhåndbok

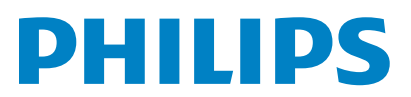

Philips Consumer Lifestyle

#### HK-1014-MCi730 2010

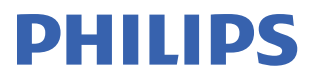

*........................................................ ........................................................................... (Report No. / Numéro du Rapport) (Year in which the CE mark is affixed / Année au cours de laquelle le marquage CE a été apposé)* 

# **EC DECLARATION OF CONFORMIT**

(DECLARATION DE CONFORMITE CE)

We / Nous, PHILIPS CONSUMER LIFESTYLE B.V.<br>(Name / Nom de l'entreprise)

TUSSENDIEPEN 4, 9206 AD DRACHTEN, THE NETHERLANDS

Declare under our responsibility that the electrical product(s): (Déclarons sous notre propre responsabilité que le(s) produit(s) électrique(s):)

Philips........................................................... ....................MCi730/12, /05...........

*(brand name, nom de la marque) (Type version or model, référence ou modèle)* 

 $\overline{a}$ 

 $\overline{a}$ 

Wi-Fi Component Hi-Fi System

*.............................................................................................. (product description, description du produit)* 

To which this declaration relates is in conformity with the following harmonized standards: (Auquel cette déclaration se rapporte, est conforme aux normes harmonisées suivantes)

*(title, number and date of issue of the standard / titre, numéro et date de parution de la norme)* 

EN62311 : 2008 EN62301 : 2005 EN55020 : 2007 EN55013 : 2001 + A1:2003 + A2:2006 EN55022 : 2006 + A1:2007 EN55024 : 1998 + A1:2001 + A2:2003 EN301489-1 V1.8.1. : 2008 EN301489-17 V1.3.2. : 2008 EN300328 V1.7.1 :2006 EN60065 : 2002 + A1:2006 +A11:2008

Following the provisions of :

(Conformément aux exigences essentielles et autres dispositions pertinentes de:)

1999/5/EC (R&TTE Directive) 2004/108/EC (EMC Directive) 2009/125/EC (ErP Directive) – EC/1275/2008

And are produced under a quality scheme at least in conformity with ISO 9001 or CENELEC Permanent Documents

(Et sont fabriqués conformément à une qualité au moins conforme à la norme ISO 9001 ou aux Documents Permanents CENELEC)

The Notified Body ............... Nemko<br>(L'Organisme Notifié) *(Name and number/ nom et numéro*) (a effectué) (description of intervention / description de l'intervention)

#### NO56584

And issued the certificate, ................................................................. *(et a délivré le certificat) (certificate number / numéro du certificat)*

Remarks: (Remarques:)

Frank Dethier Leuven, April 6, 2010 Development Manager, Innovation Lab Leven

*........................................................... ............................................................................................ (place,date / lieu, date) (signature, name and function / signature, nom et fonction)*

Philips Consumer Lifystyle **AMB** 544-9056

# Innholdsfortegnelse

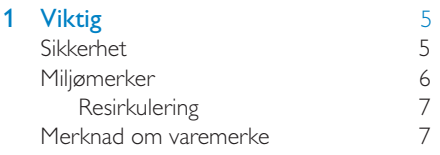

#### 2 MCi730 [8](#page-7-0)

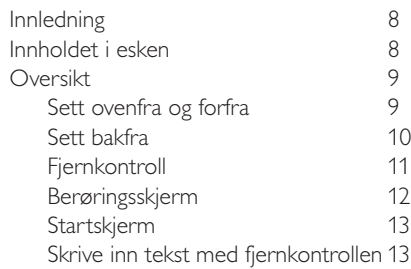

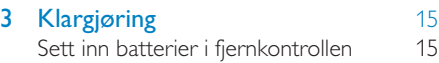

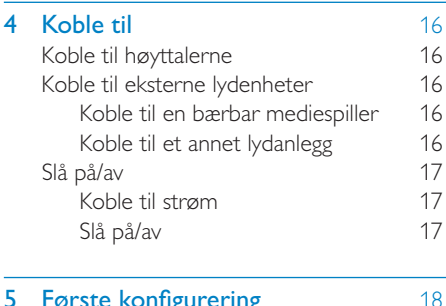

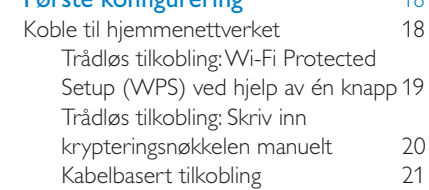

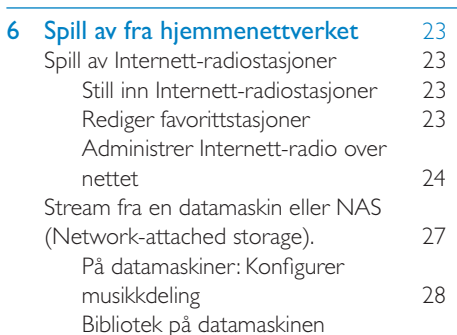

[eller NAS 28](#page-27-0)

[eller NAS 28](#page-27-0)

[Streame fra datamaskinen](#page-27-0) 

nettet

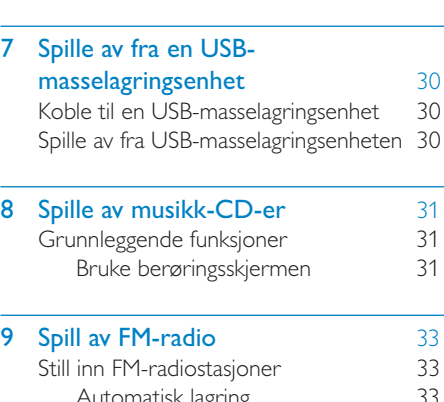

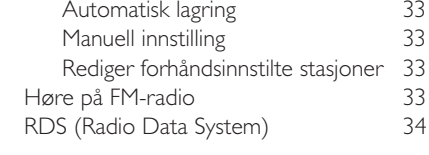

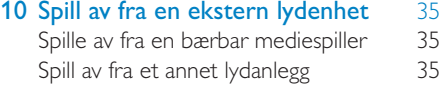

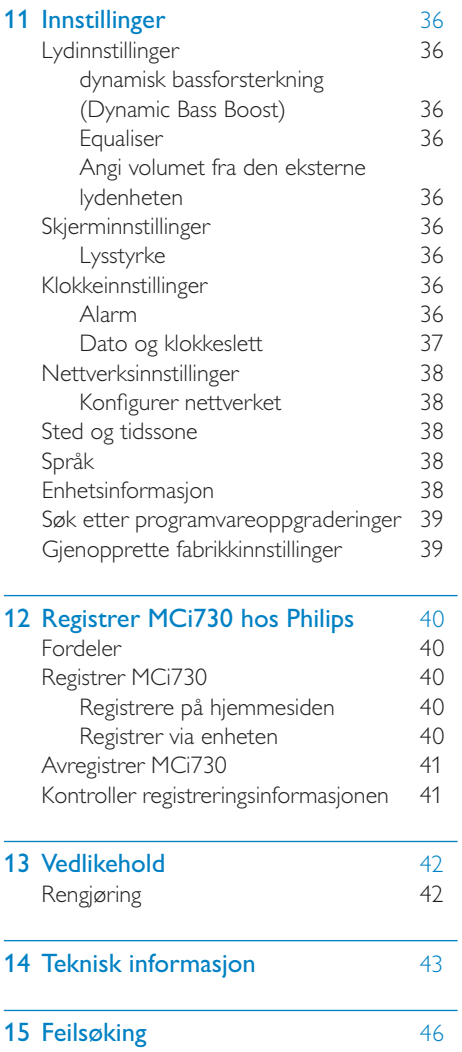

# Norsk

# <span id="page-4-0"></span>**Viktig**

# Sikkerhet

Informasjon for Europa:

Legg merke til disse sikkerhetssymbolene

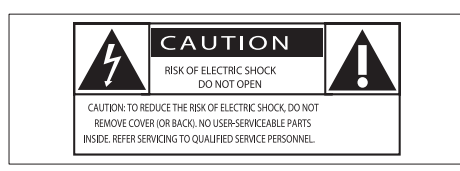

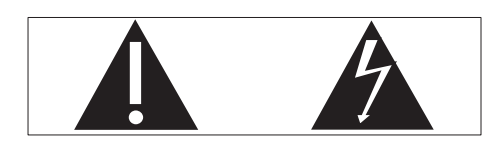

Utropstegnet indikerer at det finnes medfølgende informasjon for den tilhørende funksjonen. Denne må leses nøye for å unngå drifts- og vedlikeholdsproblemer.

Lyn-symbolet indikerer at uisolerte komponenter i produktet kan føre til elektrisk støt.

For å redusere faren for brann eller elektrisk støt må du ikke utsette produktet for regn eller fuktighet, og du må ikke plassere gjenstander fylt med væske, for eksempel vaser, på produktet.

- $(1)$  Les disse instruksionene.
- $(2)$  Ta vare på disse instruksjonene.
- Følg instruksjonene i alle advarslene.
- $\overline{4}$  Følg alle instruksjonene.
- $(5)$  Ikke bruk produktet i nærheten av vann.
- $(6)$  Rengjør bare med en myk klut.
- $(7)$  Ikke blokker noen av ventilasjonsåpningene. Utfør installeringen i henhold til instruksjonene fra produsenten.
- $(8)$  Ikke fjern dekselet på dette produktet.
- $(9)$  Bruk dette produktet bare innendørs. Ikke utsett produktet for dryppende/ sprutende vann, regn eller høy luftfuktighet.
- $(10)$  Ikke utsett dette produktet for direkte sollys, åpen flamme eller varme.
- $(11)$  Ikke installer apparatet i nærheten av varmekilder, for eksempel radiatorer, varmeventiler, ovner eller annet elektrisk utstyr (inkludert forsterkere).
- (12) Ikke plasser annet elektrisk utstyr på produktet.
- (13) Ikke plasser noen som helst farekilder på produktet (for eksempel væskefylte gjenstander, brennende stearinlys).
- (14) Dette produktet kan inneholde batterier. Se instruksjonene om sikkerhet for og deponering av batterier i denne brukerhåndboken.
- $(15)$  Dette produktet kan inneholde bly og kvikksølv. Avhending av disse materialene kan være regulert på grunn av miljøhensyn. Se instruksjonene om avhending i denne brukerhåndboken.

### Forsiktig

 • Dersom du ikke følger disse instruksjonene, kan det resultere i farlig strålingseksponering eller annen farlig bruk.

# Advarsel

- Fjern aldri dekselet på dette apparatet.
- Smør aldri noen av delene i dette apparatet.
- Plasser aldri dette apparatet på annet elektrisk utstyr.
- Ikke utsett dette apparatet for direkte sollys, åpen flamme eller varme.
- Se aldri rett på laserstrålen inne i apparatet.
- Sørg for at du alltid har enkel tilgang til strømledningen, støpselet eller adapteren, slik at du kan koble apparatet fra strømmen.
- Når strømuttaket eller en apparatkobling brukes som frakoblingsenhet, må frakoblingsenheten hele tiden være klar til bruk.

<span id="page-5-0"></span>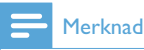

 • Informasjonen på typeplaten finner du på bakeller undersiden av produktet.

Fare for overoppheting! Dette apparatet må ikke installeres i et trangt rom. La det være minst 10 cm med luft på alle sider av apparatet. Kontroller at gardiner eller annet ikke dekker ventilasjonsåpningene på apparatet.

#### Hørselsvern

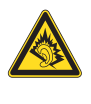

#### Lytte med moderat volum:

Hvis du bruker hodetelefoner med høyt volum, kan du ødelegge hørselen. Dette produktet kan avgi lyder på desibelskalaen som kan forårsake hørselstap for en vanlig person, selv ved eksponering i mindre enn ett minutt. De høyeste desibelnivåene er beregnet på dem som allerede har nedsatt hørsel.

Lyden kan villede deg. Med tiden vil du bli komfortabel med høyere og høyere lydvolumer. Lyd som virker normal etter en lengre periode med lytting, kan faktisk være høy og skadelig for hørselen. Still inn volumet på et sikkert nivå før hørselen har tilpasset seg, og behold det lydnivået for å unngå dette.

Slik etablerer du et sikkert volumnivå:

Still inn volumkontrollen på en lav innstilling.

Øk lyden forsiktig helt til den er komfortabel og klar, uten forvrengning.

Lytt i begrensede perioder om gangen.

Langvarig eksponering for lyd kan føre til hørselstap også innenfor nivåer som regnes som sikre.

Vær forsiktig når du bruker utstyret, og husk å ta pauser.

Følgende retningslinjer må leses og overholdes når du bruker hodetelefonene.

Du bør lytte i begrensede perioder om gangen med et passe høyt lydnivå.

Du må ikke justere volumet mens hørselen tilpasser seg.

Ikke skru opp volumet så mye at du ikke kan høre hva som foregår rundt deg.

Du bør være forsiktig eller slutte å bruke utstyret hvis det oppstår situasjoner som kan være farlige.

## Miljømerker

Dette produktet er i samsvar med kravene for radioforstyrrelser i EU.

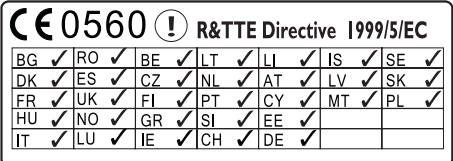

Dette produktet samsvarer med kravene i direktivet 1999/5/EF.

#### Symbol for klasse II-utstyr:

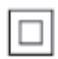

Dette symbolet indikerer at produktet har et dobbelt isoleringssystem.

#### Apparatet inneholder denne etiketten:

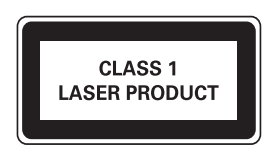

### <span id="page-6-0"></span>Endringer

Endringer som ikke er godkjent av produsenten, kan frata brukeren autorisasjon til å bruke produktet.

### **Resirkulering**

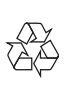

Produktet er utformet og produsert med materialer og deler av svært høy kvalitet som kan resirkuleres og gjenbrukes.

Når et produkt er merket med en søppeldunk med kryss over, betyr det at produktet dekkes av EU-direktiv 2002/96/EF:

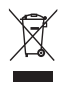

Produktet skal ikke kastes sammen med annet husholdningsavfall. Gjør deg kjent med lokale bestemmelser om avfallsdeponering av elektriske og elektroniske produkter. Hvis du deponerer gamle produkter riktig, bidrar du til å forhindre negative konsekvenser for helse og miljø.

#### Informasjon om batteribruk:

### Forsiktig

- Fare for lekkasje: Bruk bare den angitte batteritypen. Ikke bruk nye og brukte batterier sammen. Ikke bruk forskjellige typer batterier sammen. Kontroller at polariteten er riktig. Ta batteriene ut av produkter som ikke er i bruk over lengre perioder. Oppbevar batteriene på et tørt sted.
- Fare for skade: Bruk hansker når du håndterer batterier som lekker. Hold batteriene unna barn og dyr.
- Fare for eksplosjon: Ikke kortslutt batteriene. Ikke utsett batteriene for sterk varme. Ikke kast batteriene i peisen. Ikke ta batteriene fra hverandre eller ødelegg dem. Ikke lad opp batterier som ikke er oppladbare.

#### Batteriavhendingsinformasjon:

Produktet inneholder batterier som omfattes av EU-direktiv 2006/66/EF, og som ikke kan deponeres i vanlig husholdningsavfall.

Gjør deg kjent med lokale bestemmelser om avfallsdeponering av elektriske og elektroniske produkter. Hvis du deponerer gamle produkter riktig, bidrar du til å forhindre negative konsekvenser for helse og miljø.

## Merknad om varemerke

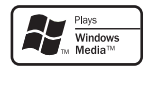

Windows Media- og Windows-logoen er enten registrerte varemerker eller varemerker for Microsoft Corporation i USA og/eller andre land.

Be responsible **Respect copyrights** 

Uautorisert kopiering eller kopiering av kopibeskyttet materiale inkludert dataprogrammer, filer, kringkastinger og lydopptak, kan betraktes som en overtredelse av opphavsretten, noe som er en straffbar handling. Dette utstyret bør ikke brukes til slike formål.

# <span id="page-7-0"></span>**MCi730**

Gratulerer med kjøpet, og velkommen til Philips! Hvis du vil dra full nytte av støtten som Philips tilbyr, kan du registrere produktet på [www.](http://www.philips.com/welcome) [philips.com/welcome.](http://www.philips.com/welcome)

# <span id="page-7-1"></span>Innledning

#### MCi730 kan:

- kobles til det eksisterende hjemmenettverket, som kan bestå av datamaskiner og UPnP-enheter
- kobles til det eksisterende lydhjemmeanlegget og de bærbare mediespillerne
- kobles til en USB-lagringsenhet

#### Med slike tilkoblinger kan du:

- spille av Internett-radiostasjoner over Internett
- spille av musikk som er lagret på en datamaskin/UPnP-server
- spille av musikk som er lagret på en USB-masselagringsenhet gjennom høyttalerne på MCi730
- spille av musikk-CD-er
- spille av musikk fra et lydanlegg / en bærbar mediespiller via høyttalerne på MCi730.

#### DVD-spilleren i MCi730 støtter disse plate-/ filformatene:

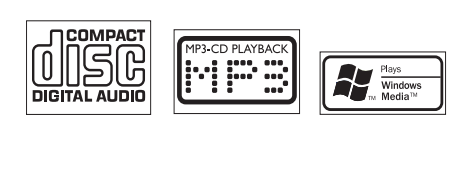

## Innholdet i esken

Kontroller og identifiser innholdet i pakken:

- Hovedenhet
- to høyttalere (med forbindelseskabler)
- fjernkontroll med batterier
- Strømledning
- Programvarepakke på CD-ROM
- Hurtigveiledning

# <span id="page-8-0"></span>**Oversikt**

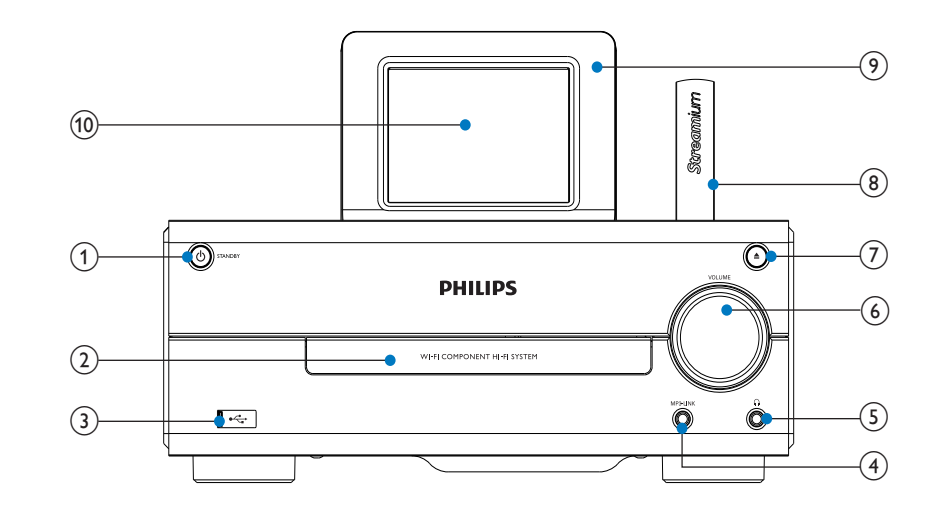

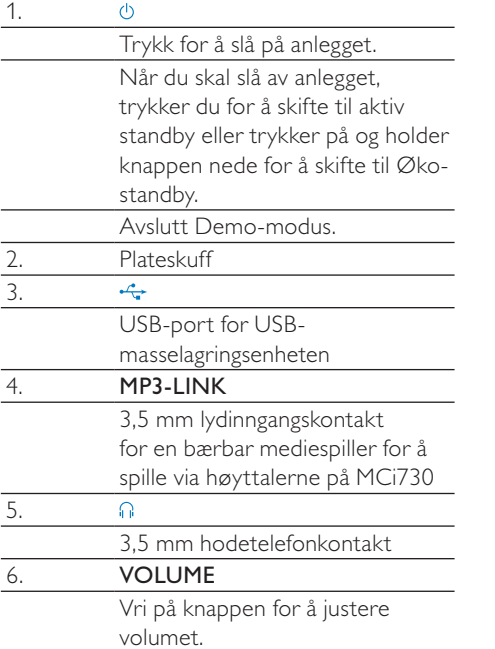

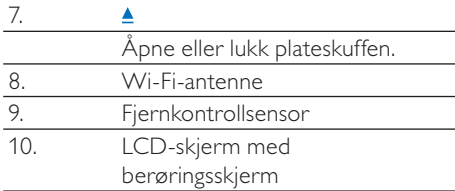

# <span id="page-9-0"></span>Sett bakfra

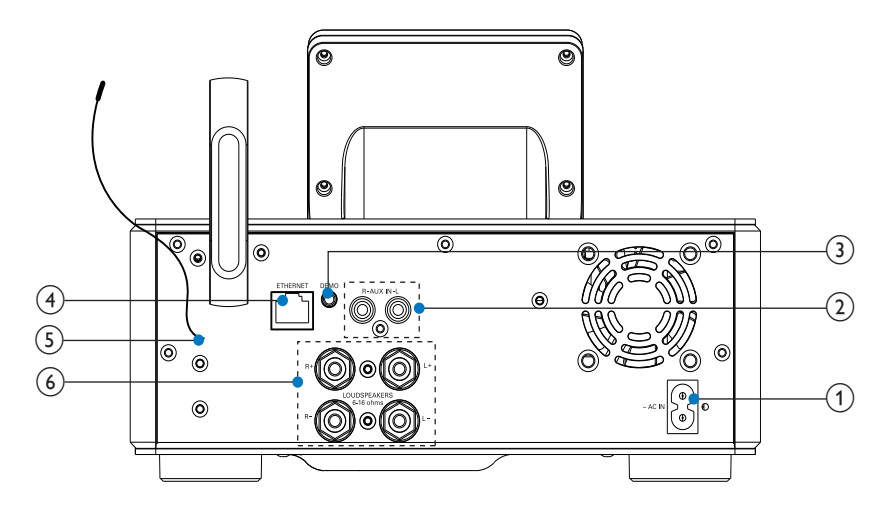

se 'Koble til' på side [16](#page-15-1)

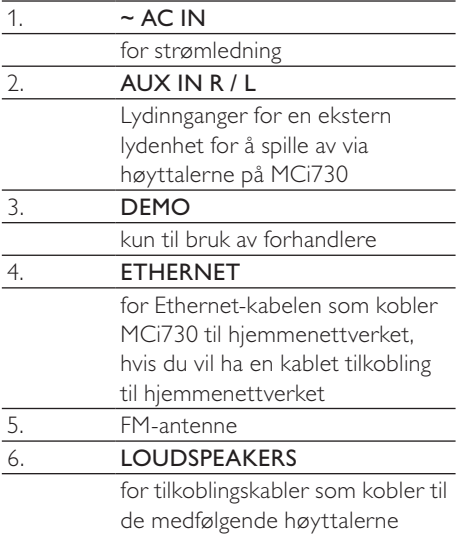

## <span id="page-10-0"></span>Fjernkontroll

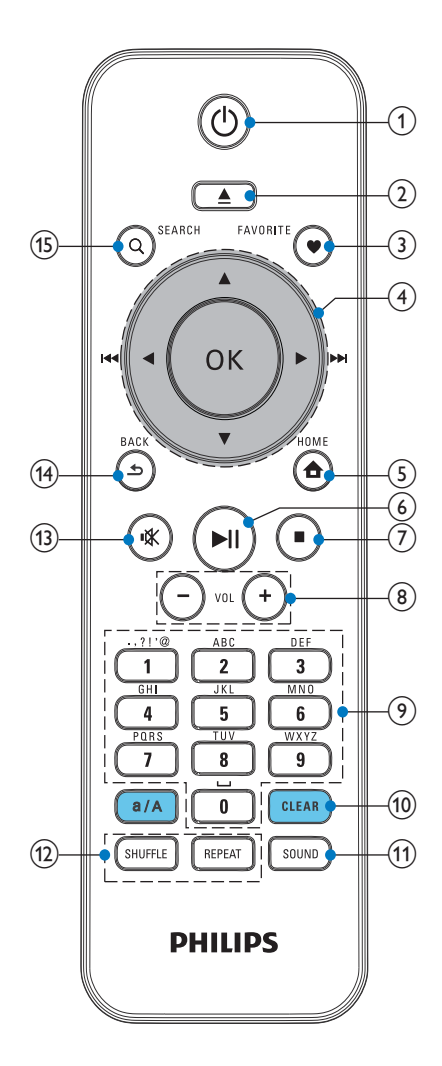

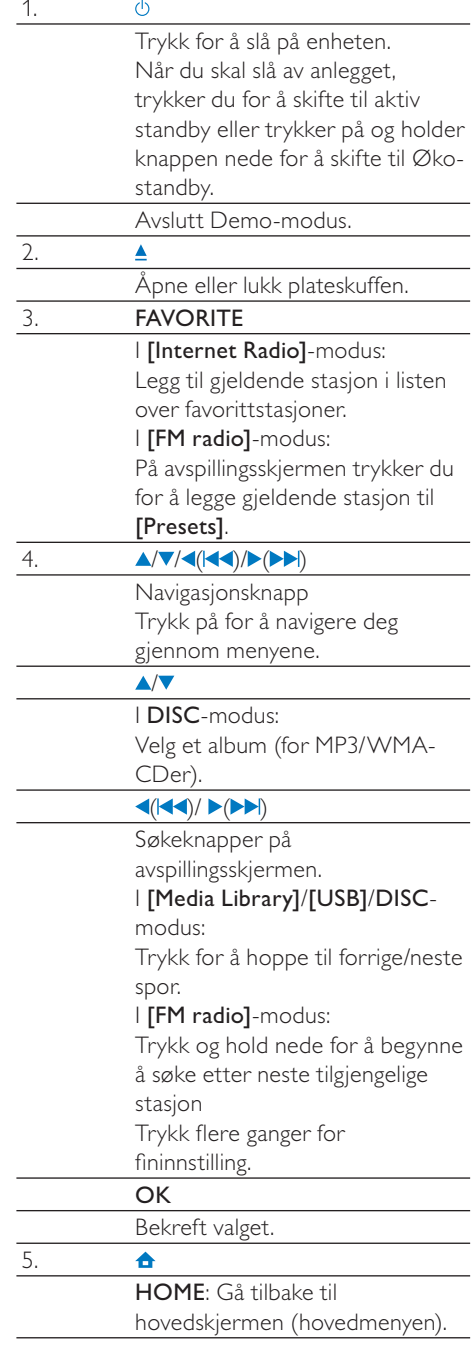

<span id="page-11-0"></span>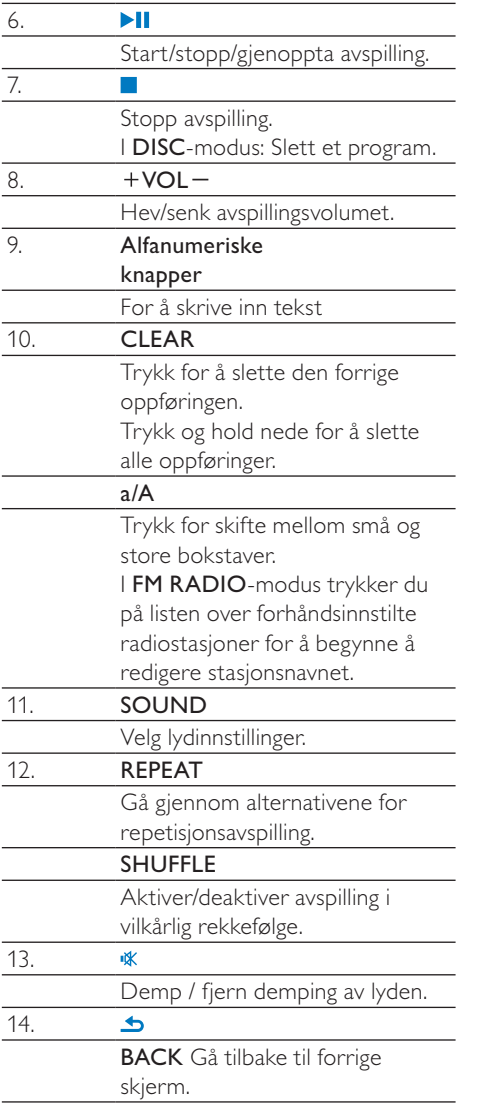

### Berøringsskjerm

MCi730 har en berøringsskjerm.

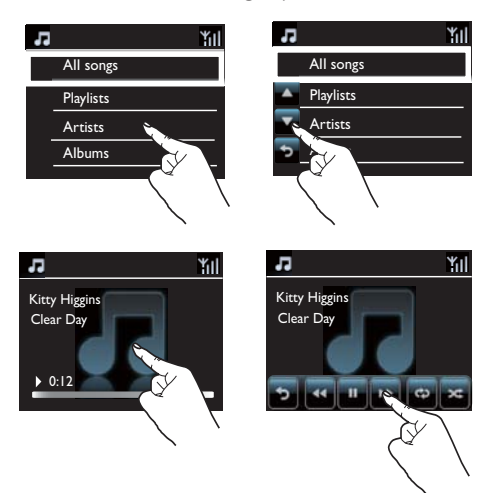

- Trykk ved behov på skjermen for å vise funksjonsknappene.
- Trykk på en knapp for å velge tilsvarende funksjon.
- Trykk på et alternativ for å velge

### <span id="page-12-0"></span>Startskjerm

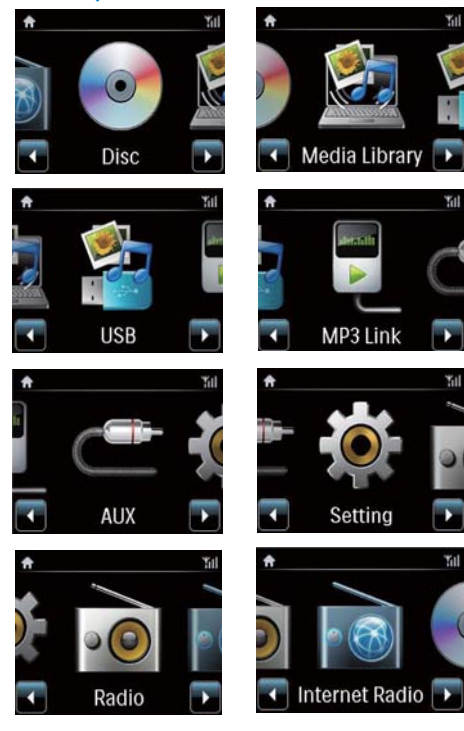

På MCi730 kommer du til startskjermen etter at den første konfigureringen er fullført.

#### Slik velger du en musikkilde eller åpner[Settings]-menyen

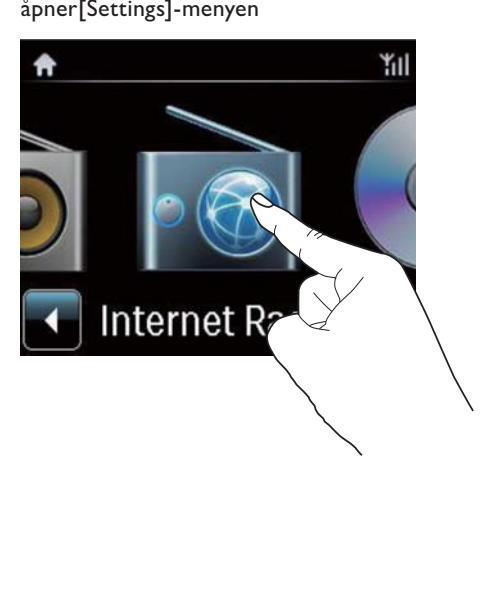

På startskjermen trykker du på <**/>** for å navigere deg gjennom ikonene. Trykk på det aktuelle ikonet for å velge.

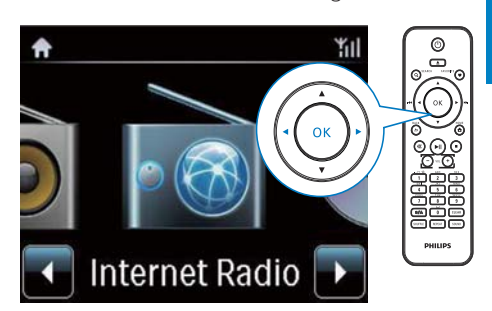

Eller trykk på  $\blacklozenge$ /OK på fjernkontrollen for å velge ønsket kilde.

#### Slik går du tilbake til forrige skjermbilde

• Trykk på **SBACK**.

#### Slik går du tilbake til startskjermen

Trykk på **AHOME**.

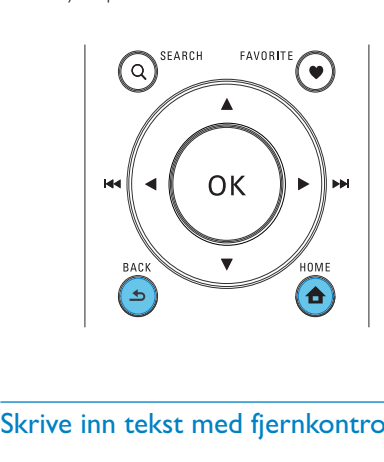

### Skrive inn tekst med fjernkontrollen

Når du skal skrive inn tekst og symboler, trykker du på de aktuelle alfanumeriske knappene på fjernkontrollen.

• Når du skal skrive inn bokstavene/tallene/ symbolene som tilsvarer den samme alfanumeriske knappen, trykker du raskt og gjentatte ganger på knappen.

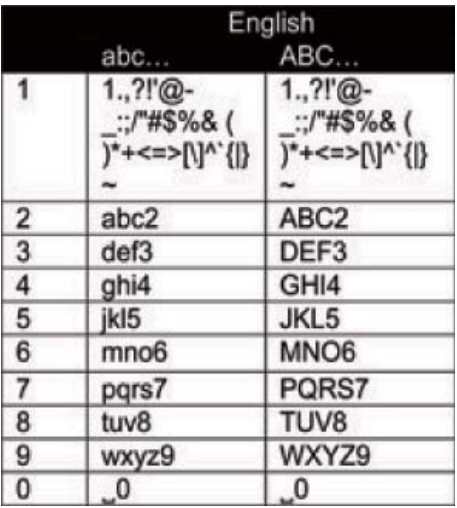

- Når du skal skrive inn symboler, trykker du på **1** gjentatte ganger.
- Når du skal sette inn et mellomrom, trykker du på 0.
- Når du skal skifte mellom små og store bokstaver, trykker du på ...
- Når du skal slette det tegnet, trykker du på . Når du skal slette alle innskrevne tegn, trykker du på og holder nede **GLEAR**.

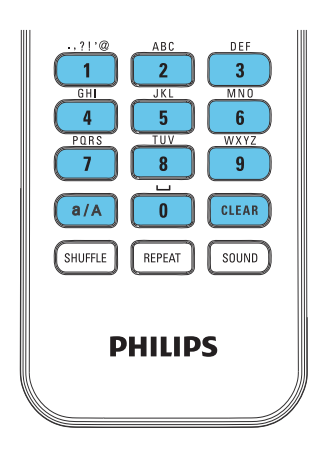

## Tips

 • Det kan variere hvilke bokstaver en alfanumerisk knapp er tilordnet, på andre språk enn engelsk.

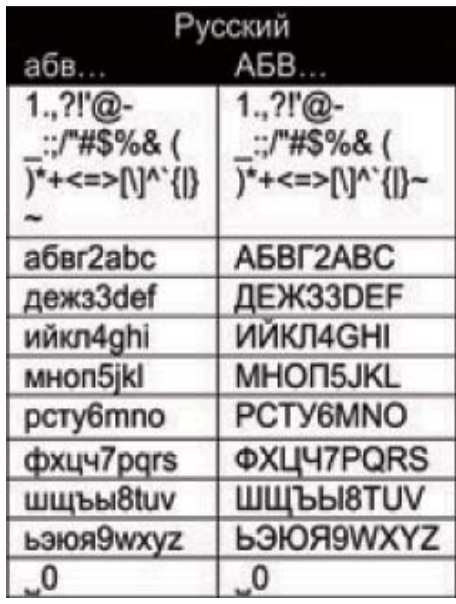

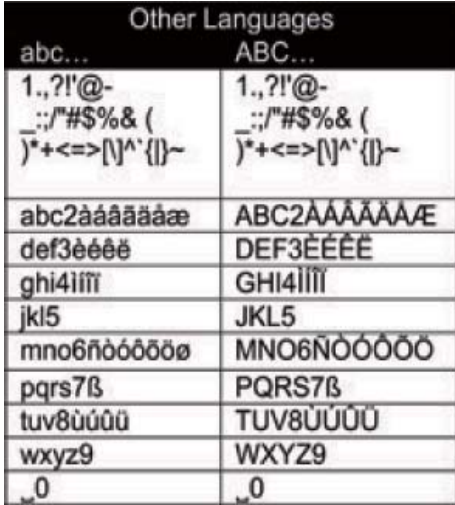

# <span id="page-14-0"></span>3 Klargjøring

## Sett inn batterier i fjernkontrollen

### Forsiktig

- Eksplosjonsfare! Ikke utsett batteriene for varme, sollys eller flammer. Brenn aldri batteriene.
- Fare for redusert batterilevetid. Ikke bland forskjellige typer batterier eller batterier av ulike merker.
- Fare for produktskade. Når fjernkontrollen ikke brukes over lengre perioder, må du ta ut batteriene.
- (1) Åpne batterirommet.
- (2) Sett inn 2 AAA R03-batterier med riktig polaritet (+/-) som angitt.
- (3) Lukk batterirommet.

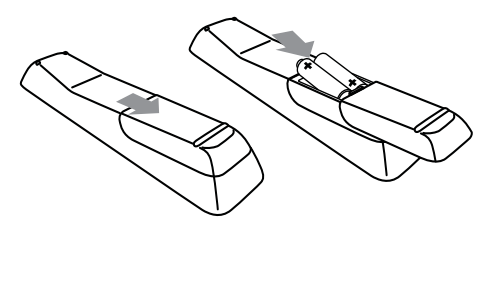

# <span id="page-15-1"></span><span id="page-15-0"></span>4 Koble til

# Koble til høyttalerne

- 1 På MCi730 må du sørge for at du kobler venstre høyttaler til LOUDSPEAKERS L+, L- og høyre høyttaler til LOUDSPEAKERS R+, R-.
- 2 Slik kobler du til høyttalerne:
	- Skru løs kontaktene som vist på tegningen.
	- Før høyttalerkabelendene helt inn; den røde enden skal inn i den røde kontakten, mens den sølvfargede enden skal inn i den sorte kontakten.
	- Skru fast kontaktene helt til høyttalerkablene er godt festet.

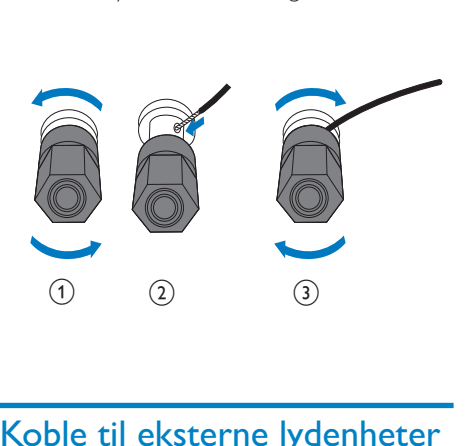

# <span id="page-15-2"></span>Koble til eksterne lydenheter

Du kan lytte til en ekstern lydenhet via høyttalerne på MCi730.

### Koble til en bærbar mediespiller

Hvis du vil spille av fra en bærbar mediespiller med 3,5 mm hodetelefonkontakt, må du foreta følgende tilkoblinger og deretter velge [MP3 link]-modusen på MCi730.

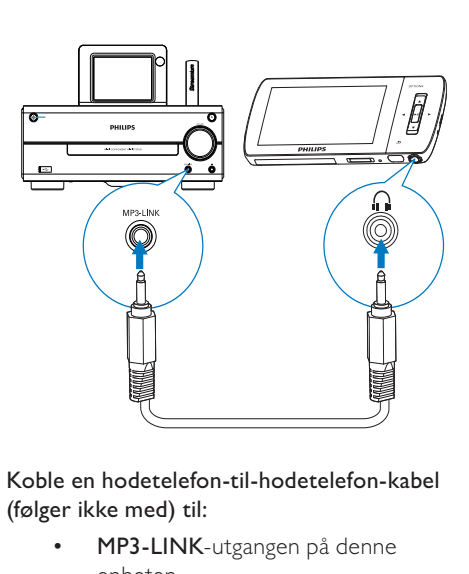

Koble en hodetelefon-til-hodetelefon-kabel (følger ikke med) til:

- MP3-LINK-utgangen på denne enheten
- den 3,5 mm hodetelefonkontakten på den bærbare mediespilleren

### Koble til et annet lydanlegg

Hvis du vil spille av et annet lydanlegg, må du foreta følgende tilkoblinger og deretter velge [AUX]-modusen på MCi730.

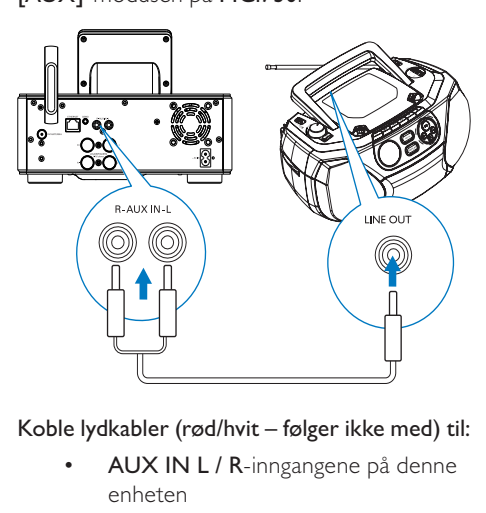

#### Koble lydkabler (rød/hvit – følger ikke med) til:

- AUX IN L / R-inngangene på denne enheten
- lydutgangene på den eksterne lydenheten

# <span id="page-16-0"></span>Slå på/av

### Koble til strøm

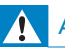

### Advarsel

 • Fare for produktskade. Kontroller at nettspenningen er den samme som spenningen som er angitt på baksiden eller under produktet.

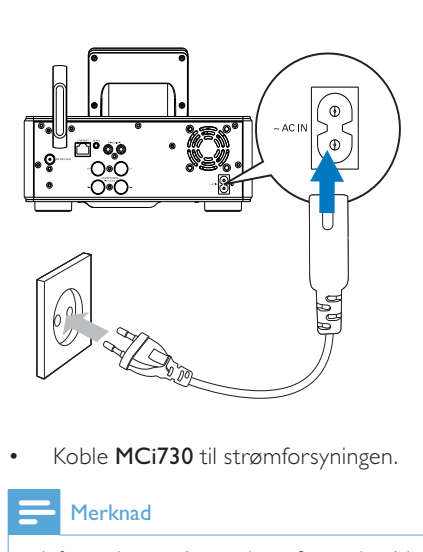

Koble **MCi730** til strømforsyningen.

#### Merknad

 • Informasjonen på typeplaten finner du på bakeller undersiden av produktet.

### Slå på/av

- Trykk på  $\bigcirc$  for å slå på enheten.
- 2 Slik slår du av enheten:
	- Trykk på  $\bigcirc$  for å skifte til aktiv standby.
	- Eller trykk på og hold nede for å skifte til Øko-standby (strømsparingsmodus).

### Aktiv standby

Når enheten er i aktiv standby, vil enkelte viktige funksjoner på MCi730 forbli i vanlig strømforbruksmodus, f.eks. Wi-Fi-tilkobling og klokkevisning. Dermed kan MCi730 raskt skifte til aktiv modus når du skifter fra aktiv standby for MCi730 til å slå på enheten.

I aktiv standby:

- Strømindikatoren lyser rødt.
- Klokkeslettet vises hvis du har stilt klokken.

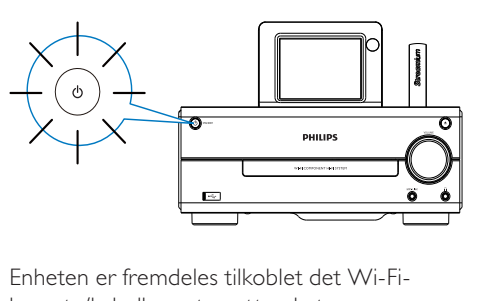

Enheten er fremdeles tilkoblet det Wi-Fibaserte/kabelbaserte nettverket.

### Automatisk aktiv standby

Dersom det ikke er noen aktivitet på MCi730 i 10 minutter, kan MCi730 automatisk skifte til aktiv standby.

#### Øko-standby

Øko-standby er en strømsparingsmodus. I Øko-standby går alle hovedfunksjonene over i en lite strømkrevende tilstand eller deaktiveres, f.eks. mikroprosessoren, Wi-Fitilkoblingen og skjermen.

# <span id="page-17-1"></span><span id="page-17-0"></span>5 Første konfigurering

#### Første gang du slår på MCi730:

- 1 Velg ønsket språk på skjermen, slik du blir bedt om.
- 2 Velg sted og tidssone fra listen når du blir bedt om det.
- 3 Velg [Yes] når du blir spurt om du vil konfigurere nettverkstilkoblingen.

# Koble til hjemmenettverket

Koble til trådløst

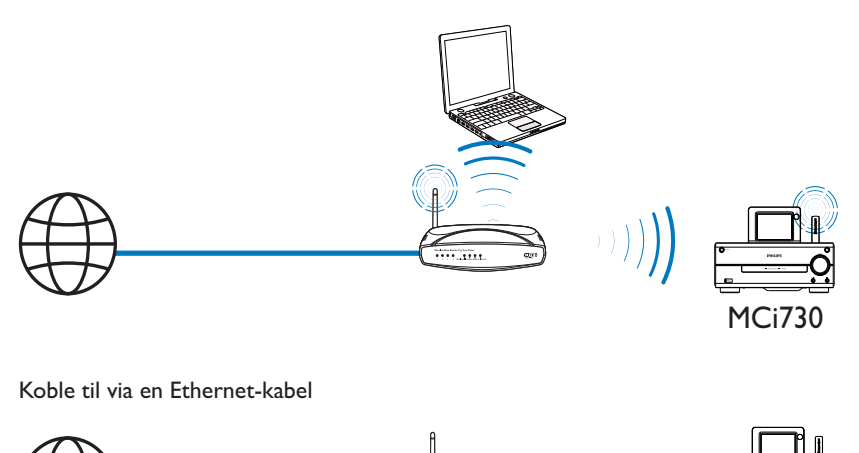

Koble til via en Ethernet-kabel

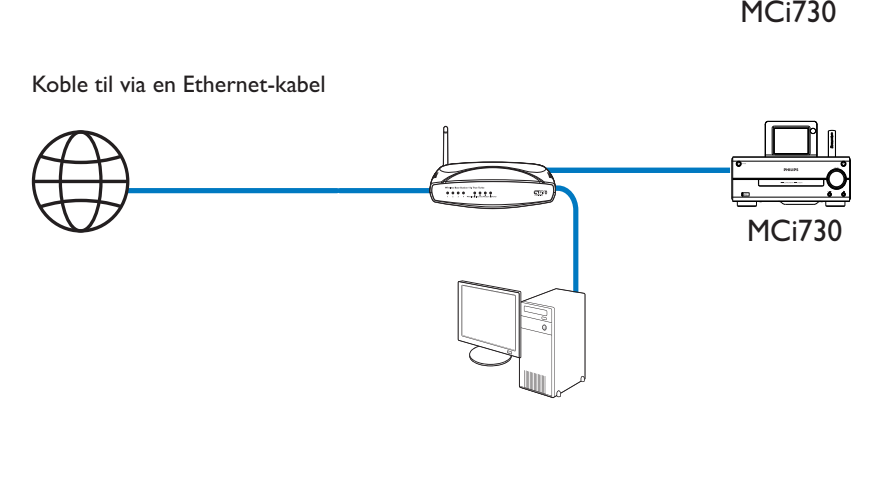

<span id="page-18-0"></span>Du kan koble MCi730 til hjemmenettverket på forskjellige måter – kablet eller trådløst.

- Bruk en ruter (eller et tilgangspunkt) for et hjemmenettverk. Det vil si, koble datamaskinene/enhetene til en ruter.
- Koble **MCi730** til ruteren trådløst eller via en Ethernet-kabel.
- Hvis du vil koble enheten til Internett over hjemmenettverket, må du sørge for at ruteren er koblet til Internett direkte, og at det ikke er nødvendig med oppringing på datamaskinen.
- Hvis du vil veksle mellom forskjellige tilkoblingsmetoder eller mellom forskjellige rutere, går du til [Settings] > [Network settings] > [Setup network].

### Trådløs tilkobling: Wi-Fi Protected Setup (WPS) ved hjelp av én knapp

MCi730 støtter Wi-Fi Protected Setup (WPS). Du kan raskt og sikkert koble MCi730 til en trådløs ruter som også støtter WPS.

Du kan velge en av de to konfigurasjonsmetodene: PBC (Push Button Configuration / trykknappkonfigurasjon) eller PIN (Personal Identification Number / personlig ID-nummer).

#### $\ast$ **Tips**

 • Wi-Fi Protected Setup (WPS) er en standard utviklet av Wi-Fi Alliance for enkel opprettelse av sikre trådløse hjemmenettverk.

### Aktiver WPS-PBC på MCi730

- 1 Velg [Yes]når du blir spurt om du vil [konfigurere nettverkstilkoblingen](#page-17-1) (se 'Første konfigurering' på side [18\)](#page-17-1).
- $2 \quad$  Velg [Wireless (WiFi)] > [Push button (WPS – PBC)].

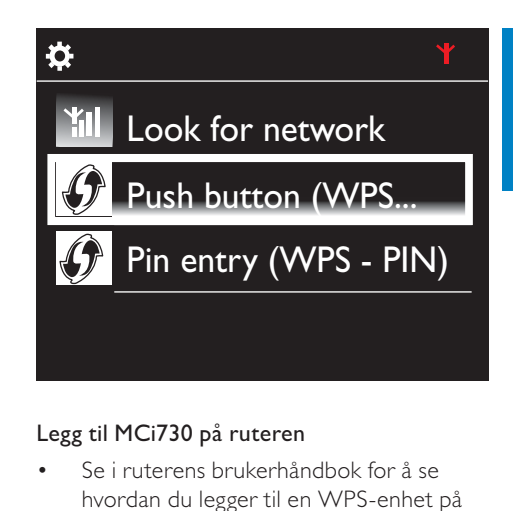

#### Legg til MCi730 på ruteren

• Se i ruterens brukerhåndbok for å se hvordan du legger til en WPS-enhet på ruteren. Eksempel:

trykk på og hold nede WPS-knappen.

- » Ruteren begynner å søke etter en WPS-enhet.
- » Det vises en melding på MCi730 når tilkoblingen er opprettet.

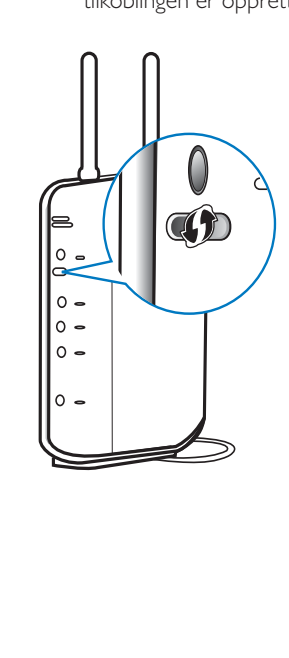

# <span id="page-19-0"></span>Tips

- Slik bruker du PIN (Personal Identification Number) som konfigurasjonsmetode: Velg [Wireless (WiFi)]  $>$  [Pin entry (WPS – PIN)] på MCi730, og skriv ned PIN-koden som vises på MCi730. Skriv inn PIN-koden på ruteren.
- Se i ruterens brukerhåndbok for å se hvordan du legger inn PIN-koden i ruteren.

#### Koble til Internett

- Koble til Internett når du blir bedt om det.
	- » Etter at den første konfigureringen er fullført, kommer du til startskjermen.

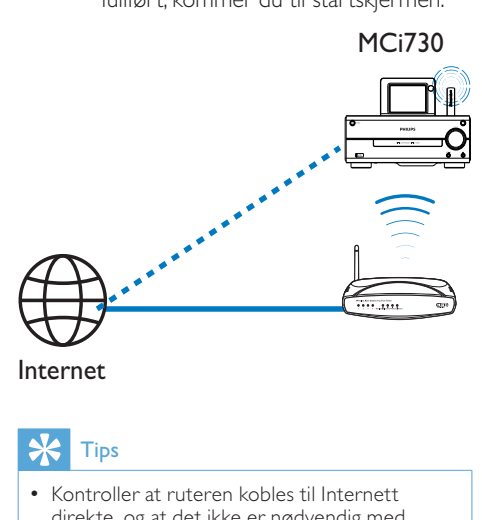

Internet

## Tips

 • Kontroller at ruteren kobles til Internett direkte, og at det ikke er nødvendig med oppringing på datamaskinen.

### Trådløs tilkobling: Skriv inn krypteringsnøkkelen manuelt

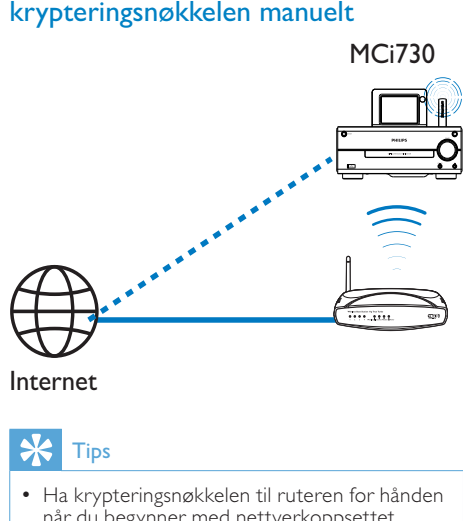

### Tips

- Ha krypteringsnøkkelen til ruteren for hånden når du begynner med nettverkoppsettet.
- 1 Velg [Yes]når du blir spurt om du vil [konfigurere nettverkstilkoblingen](#page-17-1) (se 'Første konfigurering' på side [18\)](#page-17-1).
- $2$  Velg [Wireless (WiFi)] > [Look for network].
	- » Enheten begynner å søke etter trådløse nettverk.
	- » Det vises en liste over tilgjengelige Wi-Fi-nettverk.

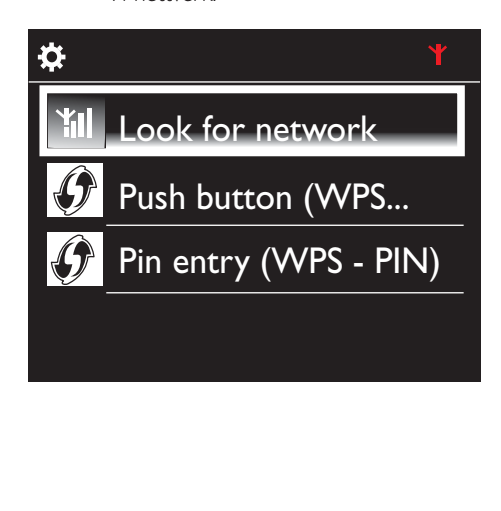

<span id="page-20-0"></span>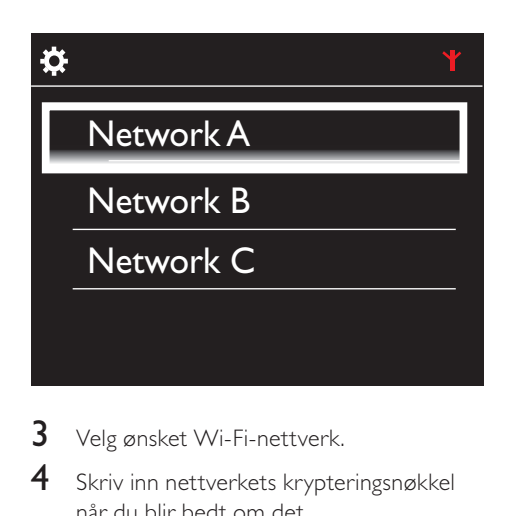

- 3 Velg ønsket Wi-Fi-nettverk.
- 4 Skriv inn nettverkets krypteringsnøkkel når du blir bedt om det.
	- » Enheten begynner å hente IP-adressen som automatisk tilordnes av Wi-Finettverket.
	- » Det vises en melding når tilkoblingen er opprettet.

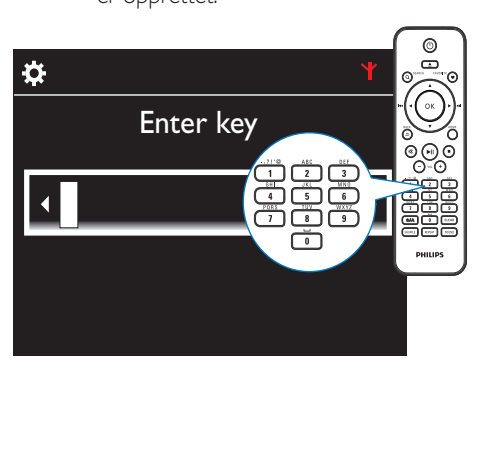

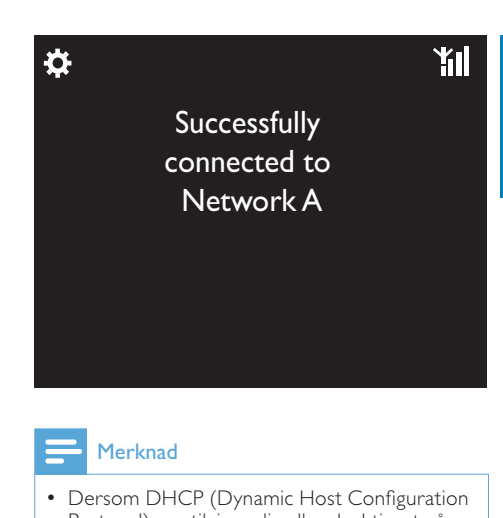

Norsk

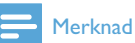

 • Dersom DHCP (Dynamic Host Configuration Protocol) er utilgjengelig eller deaktivert på ruteren, kan det hende at ruteren ikke klarer å tilordne en IP-adresse.

### Kabelbasert tilkobling

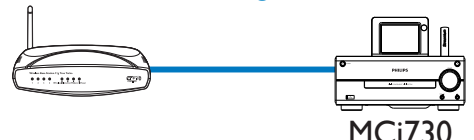

#### Koble til ruteren ved hjelp av Ethernetkabelen

- 1 Velg [Yes]når du blir spurt om du vil [konfigurere nettverkstilkoblingen](#page-17-1) (se 'Første konfigurering' på side [18\)](#page-17-1).
- 2 Bruk en Ethernet-kabel til å koble enheten til ruteren.

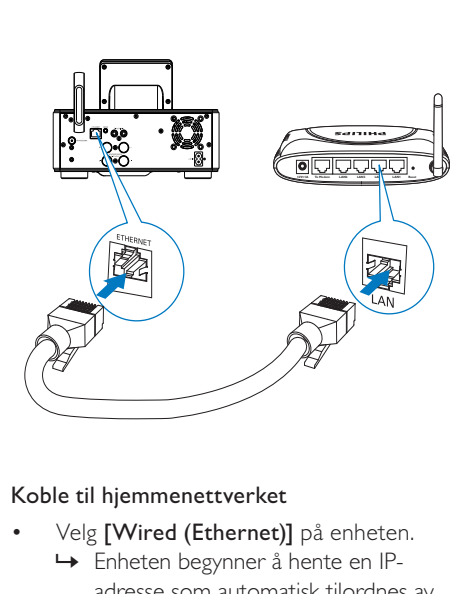

#### Koble til hjemmenettverket

- Velg [Wired (Ethernet)] på enheten.
	- » Enheten begynner å hente en IPadresse som automatisk tilordnes av nettverket.
	- » Det vises en melding når tilkoblingen er opprettet.

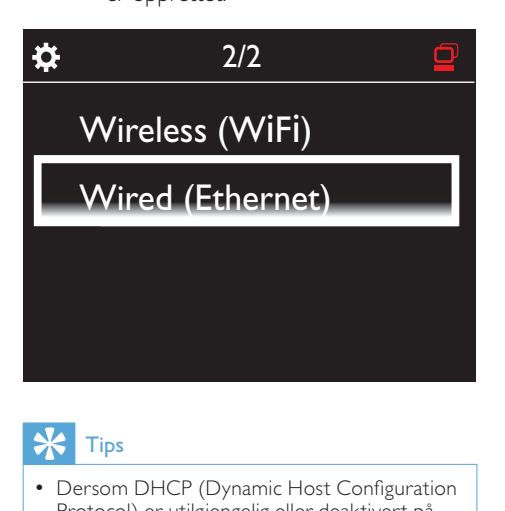

## Tips

 • Dersom DHCP (Dynamic Host Configuration Protocol) er utilgjengelig eller deaktivert på ruteren, kan det hende at ruteren ikke klarer å tilordne en IP-adresse.

#### Koble til Internett

- Koble til Internett når du blir bedt om det.
	- » Etter at den første konfigureringen er fullført, kommer du til startskjermen.

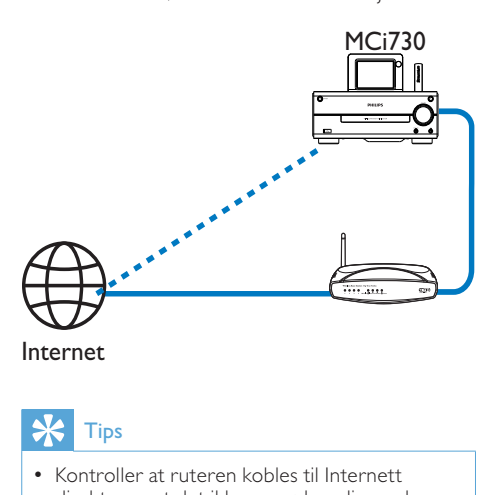

Internet

## Tips

 • Kontroller at ruteren kobles til Internett direkte, og at det ikke er nødvendig med oppringing på datamaskinen.

# <span id="page-22-0"></span>6 Spill av fra hjemmenettverket

## Spill av Internettradiostasjoner

Hvis du vil spille av Internett-radiostasjoner, må du sørge for at

- MCi730 er tilkoblet Internett via hjemmenettverket.
- Tips
- Kontroller at ruteren kobles til Internett direkte, og at det ikke er nødvendig med oppringing på datamaskinen.

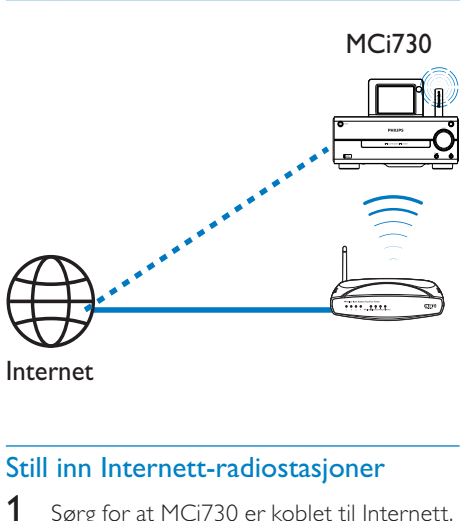

Internet

### Still inn Internett-radiostasjoner

- 1 Sørg for at MCi730 er koblet til Internett.
- $2$  Trykk på [Internet Radio] på startskjermen på MCi730.
	- Eller trykk på ◀ /▶ og OK på fjernkontrollen når startskjermen vises.
- $3$  Velg den ønskede stasjonen for å starte avspillingen.

# Tips

 • forhåndsinnstilte stasjoner forhåndslastes som standard til MCi730 etter den plasseringen du velger under den første konfigureringen. Hvis du vil kontrollere eller endre plasseringen, går du til [Settings] > [Location and time zone].

### Rediger favorittstasjoner

På MCi730 kan du merke en Internettradiostasjon som favoritt. Alle stasjonene legges til [Internet Radio] > [Favorite stations]. På den måten får du raskt tilgang til favorittstasjonene dine.

### Slik legger du til en stasjon til [Favorite stations]

- Velg ønsket stasjon fra en liste over stasjoner. Trykk på FAVORITE på fjernkontrollen.
- Eller spill av den ønskede stasjonen. På avspillingsskjermen trykker du på FAVORITE på fjernkontrollen.
	- » Det vises en melding som bekrefter at stasjonen blir lagt til i [Favorite stations].

#### Slik fjerner du en stasjon fra [Favorite stations]

• Velg stasjonen fra en liste over stasjoner eller gå til stasjonens avspillingsskjerm. Trykk på FAVORITE på nytt.

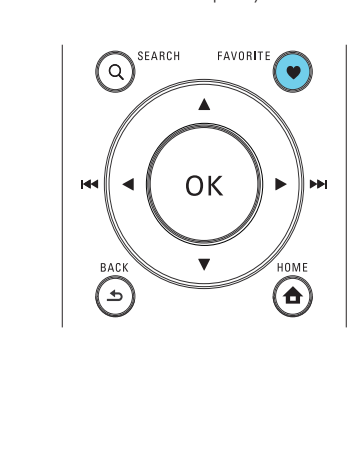

### <span id="page-23-0"></span>Administrer Internett-radio over nettet

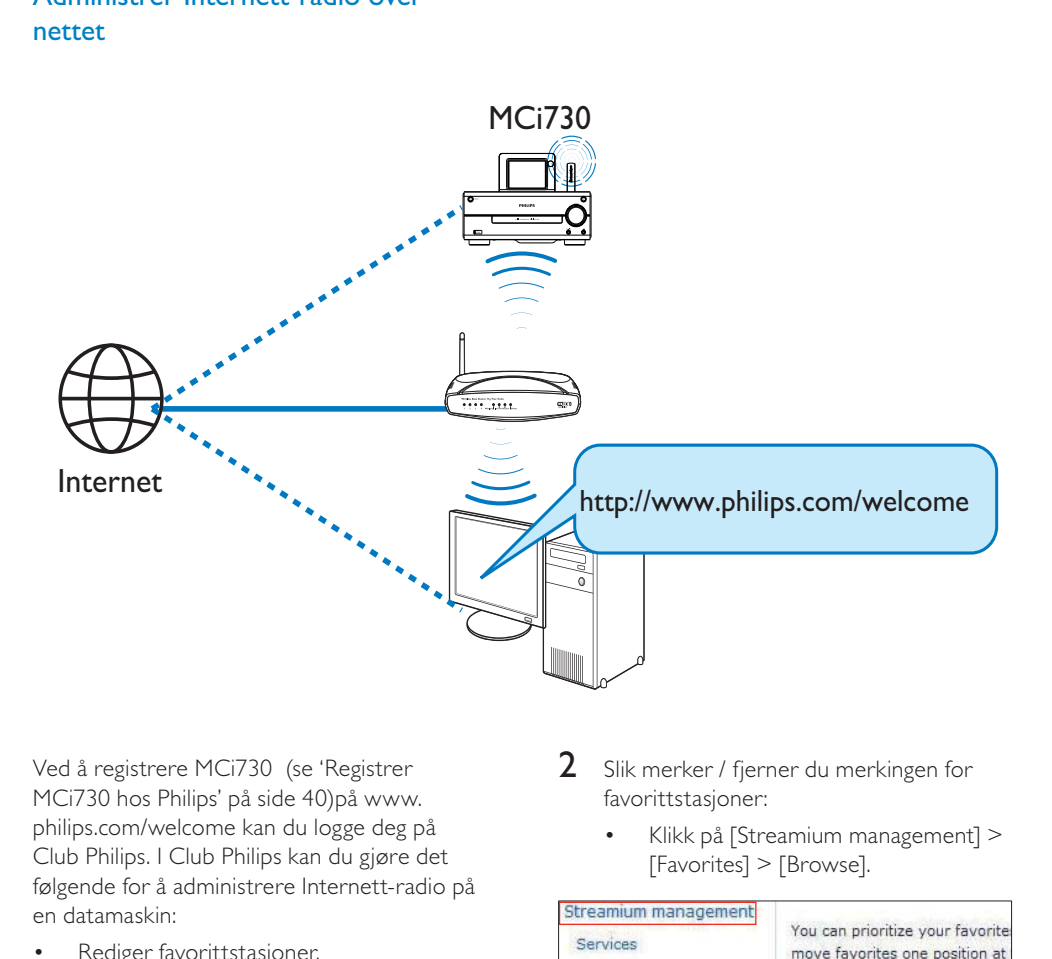

Ved å registrere MCi730 (se 'Registrer MCi730 hos Philips' på side [40](#page-39-1))på [www.](http://www.philips.com/welcome) philips.com/welcome kan du logge deg på Club Philips. I Club Philips kan du gjøre det følgende for å administrere Internett-radio på en datamaskin:

- Rediger favorittstasjoner.
- Legg til stasjoner som du ikke finner på MCi730, manuelt.

#### Rediger favorittstasjoner på nettet.

Via Club Philips kan du administrere listen over favorittstasjoner på en datamaskin. Når du kobler MCi730 til Internett, oppdaterer du favorittstasjonene på MCi730.

1 [Logg på Club Philips](#page-39-1) (se 'Registrer MCi730 hos Philips' på side [40](#page-39-1)) fra en datamaskin.

- 2 Slik merker / fjerner du merkingen for favorittstasjoner:
	- Klikk på [Streamium management] > [Favorites] > [Browse].

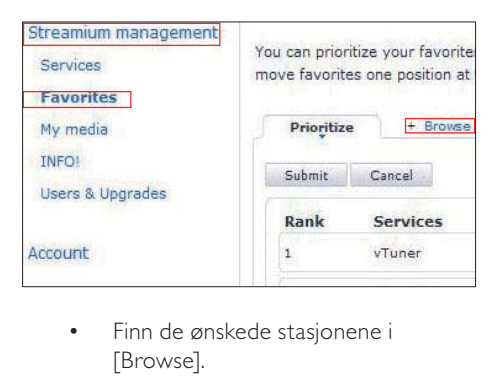

• Finn de ønskede stasjonene i [Browse].

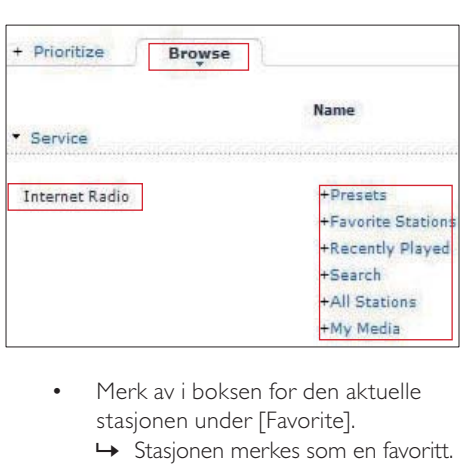

- Merk av i boksen for den aktuelle stasjonen under [Favorite].
	- » Stasjonen merkes som en favoritt.
- Hvis du vil fjerne merkingen, fjerner du merket i boksen for den aktuelle stasjonen.

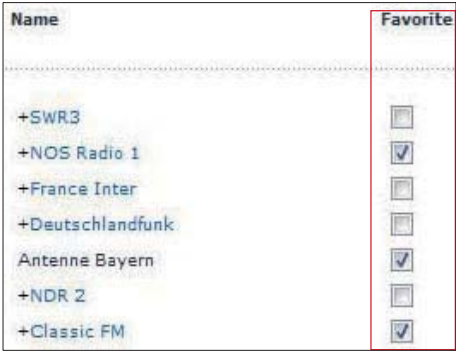

- **3** Slik endrer du favorittstasjonenes rekkefølge i listen:
	- Klikk på [Prioritize].
	- Klikk på raden som inneholder stasjonen du vil flytte.
	- Dra raden oppover eller nedover og slipp den.

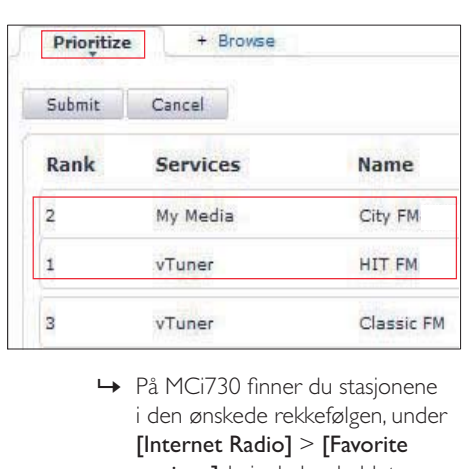

i den ønskede rekkefølgen, under [Internet Radio] > [Favorite stations], hvis du har koblet MCi730 til Internett.

### Tips

- Hvis du vil plassere en favorittstasjon foran den første i listen over favorittstasjoner, plasserer du stasjonen rett bak den første, drar den første stasjonen nedover og slipper den.
- Hvis du vil plassere en stasjon bak den siste, må du plassere stasjonen rett foran den siste, dra den siste stasjonen oppover og slippe den.

#### Legg til stasjoner manuelt

Via Club Philips kan du legge til Internettradiostasjoner manuelt på MCi730 fra en datamaskin.

1 [Logg på Club Philips](#page-39-1) (se 'Registrer MCi730 hos Philips' på side [40](#page-39-1)) fra en datamaskin.

 $2$  Hvis du vil legge til en stasjon, klikker du på [Streamium management] > [My media] > [Music].

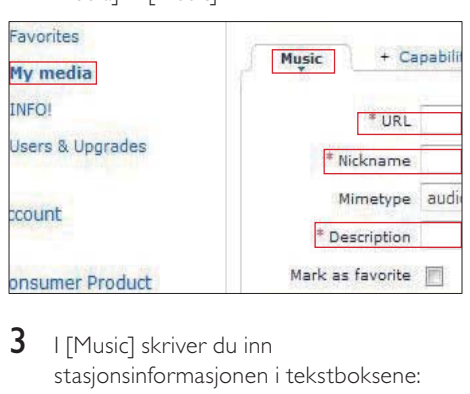

- $3$  I [Music] skriver du inn stasjonsinformasjonen i tekstboksene:
	- I [URL] fyller du inn stasjonens hjemmeside.
	- I [Nickname] fyller du inn et navn som vises som stasjonsnavnet, i [My media].
	- I [Description] fyller du inn en ettordsbeskrivelse av stasjonen, f.eks. musikk, sport, ny. Beskrivelsen blir brukt som en kategori for å sortere stasjonene under [My media].
- $4$  Klikk på [Save].
	- » En stasjon legges til manuelt under redigeringsboksene.

Slik redigerer du en stasjon som er lagt til

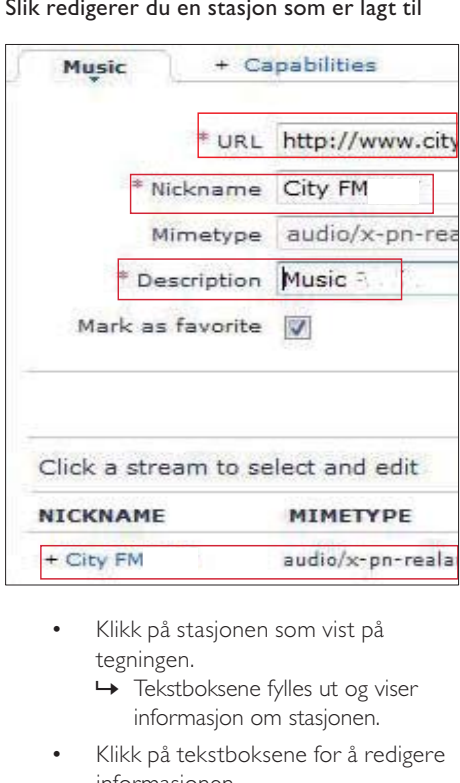

- Klikk på stasjonen som vist på tegningen.
	- » Tekstboksene fylles ut og viser informasjon om stasjonen.
- Klikk på tekstboksene for å redigere informasjonen.

<span id="page-26-0"></span>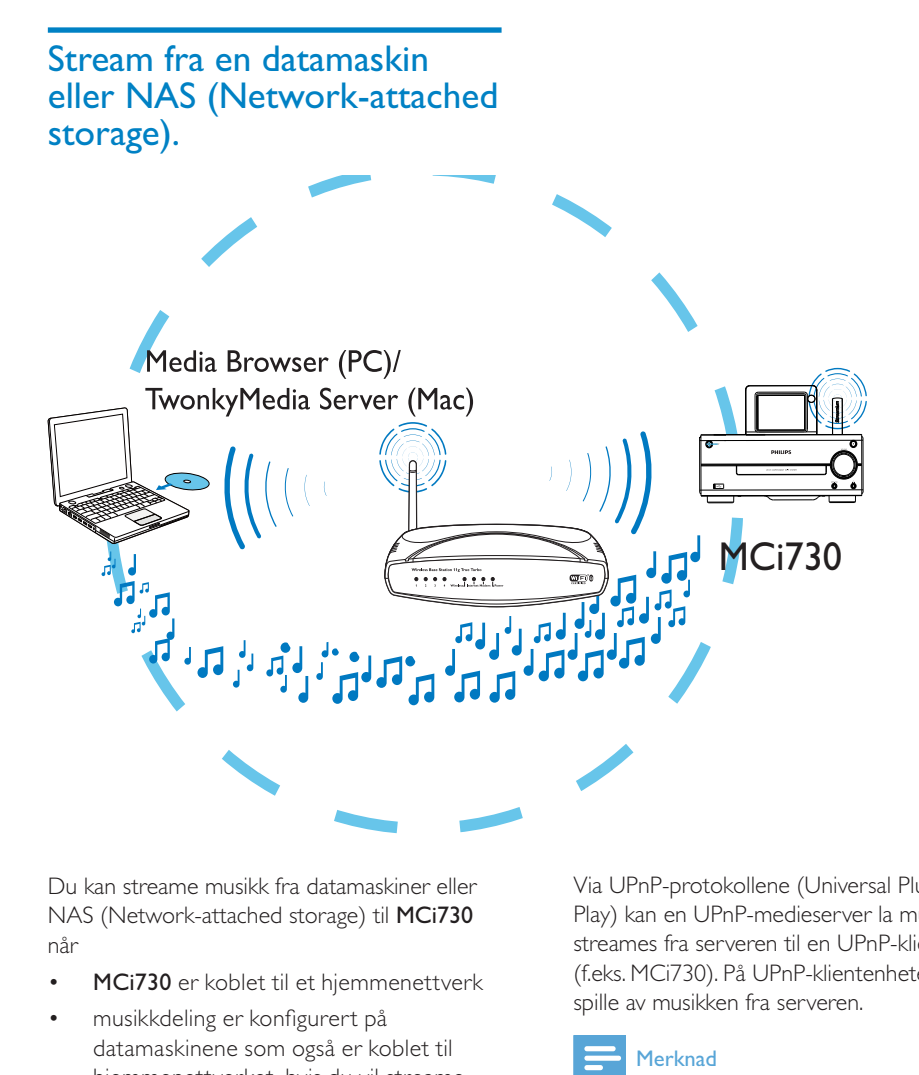

Du kan streame musikk fra datamaskiner eller NAS (Network-attached storage) til MCi730 når

- MCi730 er koblet til et hjemmenettverk
- musikkdeling er konfigurert på datamaskinene som også er koblet til hjemmenettverket, hvis du vil streame musikk fra datamaskinene
- NAS er koblet til hjemmenettverket og kan fungere som en \*UPnP-medieserver, hvis du vil streame musikk fra NAS.

Med musikkdelingsprogrammet (Medieserver og TwonkyMedia-server som følger med) kan slike datamaskiner fungere som UPnPmedieservere (musikkbiblioteker) på MCi730, så fremt de er slått på.

Via UPnP-protokollene (Universal Plug and Play) kan en UPnP-medieserver la musikkfiler streames fra serveren til en UPnP-klientenhet (f.eks. MCi730). På UPnP-klientenheten kan du spille av musikken fra serveren.

#### **Merknad**

 • \*Se i brukerhåndboken for NAS for å finne ut om egenskapene til UPnP-medieserveren er tilgjengelige i NAS.

### <span id="page-27-0"></span>På datamaskiner: Konfigurer musikkdeling

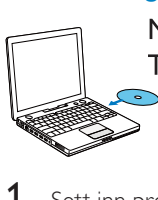

Media Browser (PC)/ TwonkyMedia Server (Mac)

- 1 Sett inn programvare-CDen som følger med, i datamaskinen.
- 2 Installer programvaren ved å følge instruksjonene på skjermen.
	- Medieserver (på PC)
	- TwonkyMedia-server (på MAC)
		- » Nå kan datamaskinen fungere som en musikkserver. Du kan streame musikk fra datamaskinen til en UPnP-enhet på det Wi-Fi-baserte/ kabelbaserte hjemmenettverket.

### Bibliotek på datamaskinen eller NAS

#### Bibliotek på datamaskinen

På datamaskinene kan den medfølgende programvaren Medieserver eller TwonkyMedia-server få tilgang til musikkbiblioteker som er organisert av forskjellige programmer for mediebehandling, inklusive Windows Media Player 11 og iTunes.

iTunes er et registrert varemerke tilhørende Apple, Inc. og er registrert i USA og andre land.

### Bibliotek på NAS

Se i brukerhåndboken for NAS for å finne ut:

- om egenskapene til UPnPmedieserveren er tilgjengelige i NAS.
- hvordan du administrerer musikk på NAS med denne typen UPnPmedieserverprogramvare.

### Streame fra datamaskinen eller NAS

På MCi730 kan du spille av musikkbiblioteker som streames fra en UPnP-server (en datamaskin på hjemmenettverket).

- 1 Sørg for at UPnP-serveren er tilkoblet hjemmenettverket.
- 2 Trykk på [Media Library] på startskjermen på MCi730.
	- Eller trykk på **/** og OK på fjernkontrollen når startskjermen vises.
- 3 Velg et musikkbibliotek.
	- » Du kan se kategoriene som musikken er sortert under (f.eks. artist, album eller sjanger).
- 4 Velg ønsket spor eller album.
- $5$  Trykk på  $\blacktriangleright$ II for å starte avspillingen.
	- Avspillingen begynner fra begynnelsen av albumet hvis du trykker på **>II** på et album.
		- » Avspillingsskjermen vises når avspillingen starter.
- **6** Trykk på **for** å stoppe avspillingen.

### Bruk berøringsskjermen for å velge alternativene

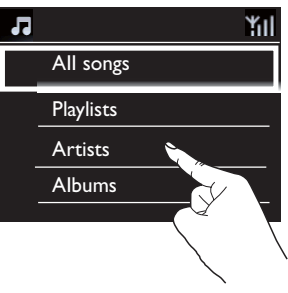

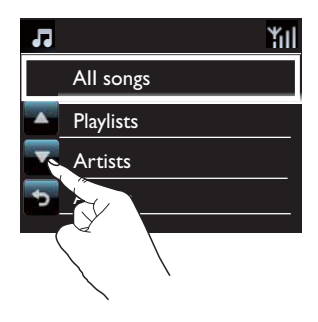

På listen over alternativer

- trykker du på skjermen for å vise funksjonsknappene og
- velger alternativ ved å trykke på knappen som tilsvarer det du vil gjøre:
	- : Trykk for å bla oppover
	- : Trykk for å bla nedover
	- : Trykk for å gå tilbake til forrige skjermbilde.
- Trykk på et alternativ for å velge

### Bruke berøringsskjermen under musikkavspilling

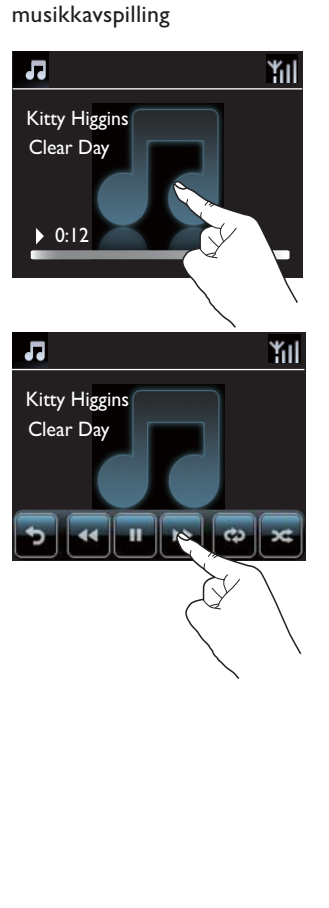

På musikkavspillingsskjermen

- trykker du på skjermen for å vise funksjonsknappene og
- velger avspillingsalternativet ved å trykke på knappen som tilsvarer det du vil gjøre:

**II/>:** Trykk for å sette på pause eller spille av gjeldende sang

/ : Trykk for å spole fremover/bakover i gjeldende sang

: Trykk for å spille av alle sanger i gjeldende mappe gjentatte ganger

: Trykk for å spille av alle sanger i gjeldende mappe i tilfeldig rekkefølge.

: Trykk for å gå tilbake til forrige skjermbilde.

# <span id="page-29-0"></span>7 Spille av fra en USB-masselagringsenhet

## Koble til en USBmasselagringsenhet

På MCi730 kan du spille av musikk som er lagret på en USB-masselagringsenhet. Det gjør du på følgende måte:

- Koble USB-masselagringsenheten til kontakten + på MCi730;
- Trykk på [USB] på startskjermen til MCi730.

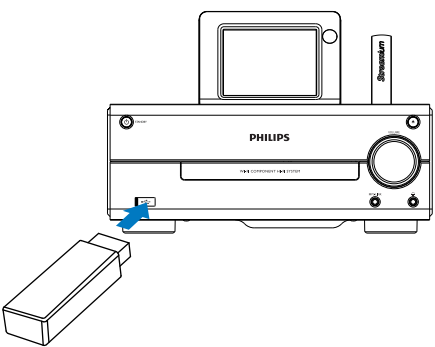

## Spille av fra USBmasselagringsenheten

- 1 På MCi730 må du sørge for at USBmasselagringsenheten er riktig tilkoblet.
- 2 Trykk på [USB] på startskjermen.
	- Eller trykk på  $\blacklozenge$  og OK på fjernkontrollen når startskjermen vises.
		- » Det kan ta litt tid å sortere filene. Filmappene vises mens filene sorteres.
- » Lydfilene vises i forskjellige kategorier (f.eks. artist, album eller sjanger) hvis metakoder/ID3 koder er redigert for filene.
- 3 Velg ønsket spor eller album.
- $4$  Trykk på  $\blacktriangleright$ II for å starte avspillingen.
	- Avspillingen begynner fra begynnelsen av albumet hvis du trykker på **>II** på et album.
		- » Avspillingsskjermen vises når avspillingen starter.
- **5** Trykk på  $\blacksquare$  for å stoppe avspillingen.

# <span id="page-30-0"></span>8 Spille av musikk-CD-er

### Forsiktig

- Se aldri rett på laserstrålen inne i enheten.
- Fare for produktskade. Spill aldri av plater med tilbehør, for eksempel platestabilisatorringer eller platebeskyttelsesark.
- Plasser aldri noe annet enn plater i plateskuffen.

#### Merknad

 • Hvis du vil se plateformatene som støttes, kan du se i kapittelet [Innledning](#page-7-1) (se 'Innledning' på side [8](#page-7-1)).

## Grunnleggende funksjoner

- 1 Trykk på  $\triangle$  på MCi730.
	- » Plateskuffen åpnes.
- 2 Sett inn en plate i skuffen med den trykte siden vendt opp. Trykk på ▲
	- Trykk ved behov på [Disc] på startskjermen.
		- » Listen over spor eller filmapper vises når platen er ferdig lest.

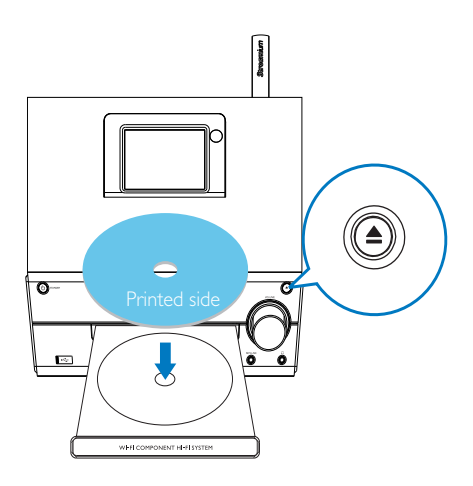

3 Trykk på **II** for å starte avspillingen.

### 4 Under avspilling av en plate:

- Trykk på <<</a> **I** gientatte ganger for å velge et spor. For WMA-/MP3-filer på en CD-R/RW trykker du på ▲/▼ for å velge en filmappe.
- Trykk på  $\blacktriangleright$ II for å sette på pause eller gjenoppta.
- Trykk på for å stoppe.

### Bruke berøringsskjermen

#### Bruk berøringsskjermen for å velge alternativene

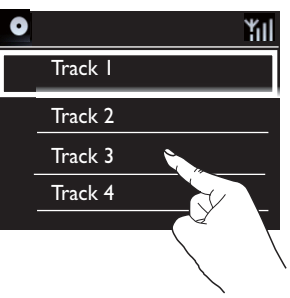

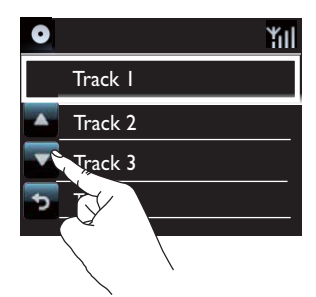

På listen over alternativer

- trykker du på skjermen for å vise funksjonsknappene og
- velger alternativ ved å trykke på knappen som tilsvarer det du vil gjøre:
	- : Trykk for å bla oppover
	- : Trykk for å bla nedover
	- : Trykk for å gå tilbake til forrige skjermbilde.
- Trykk på et alternativ for å velge

#### Bruke berøringsskjermen under musikkavspilling

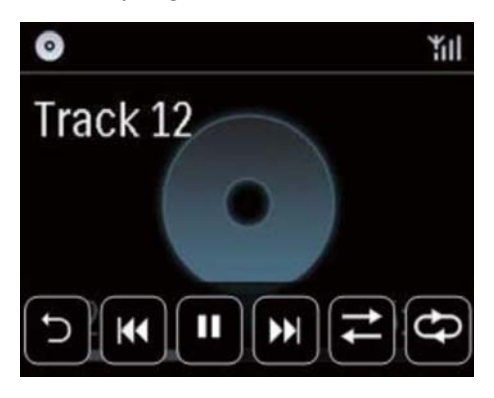

På CD-avspillingsskjermen

- trykker du på skjermen for å vise funksjonsknappene og
- velger avspillingsalternativet ved å trykke på knappen som tilsvarer det du vil gjøre:

 / : Trykk for å sette på pause eller spille av gjeldende sang

**144 / >>**: Trykk for å velge forrige/neste sang

 $\rightleftarrows$ : Trykk for å spille av alle sanger i gjeldende mappe i tilfeldig rekkefølge

: Trykk for å spille av alle sanger i gjeldende mappe gjentatte ganger

: Trykk for å gå tilbake til forrige skjermbilde.

# Norsk

# <span id="page-32-0"></span>9 Spill av FM-radio

# <span id="page-32-1"></span>Still inn FM-radiostasjoner

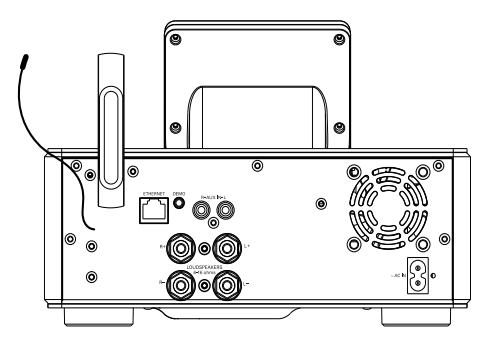

Merknad

 • Du oppnår optimalt mottak hvis du trekker antennen helt ut og justerer posisjonen.

### Automatisk lagring

- Trykk på [FM radio] på startskjermen på MCi730.
	- Eller trykk på  $\blacklozenge$  og OK på fjernkontrollen når startskjermen vises.

### $2$  Velg [Auto store] i [FM radio].

- » MCi730 begynner automatisk å søke etter tilgjengelige stasjoner.
- » Radioavspillingen starter og maksimalt 20 stasjoner lagres som forhåndsinnstilte stasjoner når autosøket er fullført.
- » De forhåndsinnstilte stasjonene er oppført etter styrken på signalmottaket.
- 3 Hvis du vil velge en forhåndsinnstilt stasjon, går du til [Presets].

### Manuell innstilling

- 1 Velg [Manual tuning] i [FM radio].
- 2 Trykk på og hold nede  $\blacklozenge$  for å starte autosøk.
	- » Du søker opp den neste tilgjengelige stasjonen med tilstrekkelig mottak.
- 3 Trykk på  $\blacklozenge$  gjentatte ganger for fininnstilling.

### Rediger forhåndsinnstilte stasjoner

#### Rediger stasjonsinformasjon

- 1 Trykk på FAVORITE på radioavspillingsskjermen mens du er iFM RADIO -modus.
- 2 I listen over forhåndsinnstilte stasjoner:
	- Velg den stasjonen som skal redigeres.
	- Trykk på a/A for å starte redigeringen.
	- Trykk på  $\blacktriangleleft$  for å velge hvor du vil skrive, og trykk på  $\blacktriangle / \blacktriangledown$  gjentatte ganger for å velge de ønskede bokstavene.
- 3 Trykk på OK for å bekrefte. Trykk på **BACK** for å forkaste endringene.

# Høre på FM-radio

- 1 Trykk på [FM radio] på startskjermen til MCi730.
- 2 [Still inn ønsket stasjon](#page-32-1) (se 'Still inn FMradiostasjoner' på side [33](#page-32-1)).
	- Slik velger du en forhåndsinnstilt stasjon: Trykk på FAVORITE under radioavspilling.
- **3** Slik demper / fjerner du dempingen av radioavspillingen
	- Trykk på  $\mathbf{\mathsf{K}}$ .

# <span id="page-33-0"></span>RDS (Radio Data System)

RDS (Radio Data System) er en tjeneste som tillater FM-stasjoner å vise tilleggsinformasjon.

Når du stiller inn en RDS-stasjon, kan du se følgende informasjon på skjermen:

- stasjonsnavn
- rulletekst (RDS-tekst), hvis tilgjengelig

# <span id="page-34-0"></span>10 Spill av fra en ekstern lydenhet

Med MCi730 kan du spille av en ekstern lydenhet (f.eks. en bærbar mediespiller) via høyttalerne til MCi730.

## Spille av fra en bærbar mediespiller

- 1 [Kontroller at den bærbare mediespilleren](#page-15-2)  [er ordentlig koblet](#page-15-2) (se 'Koble til eksterne lydenheter' på side [16](#page-15-2)) til MCi730.
- 2 Velg [MP3 link]-modusen på MCi730.
	- Trykk på [MP3 link] på startskjermen.
- 3 Begynn å spille av musikk på den bærbare mediespilleren.
	- Til musikkavspillingen kan du bruke [lydinnstillingene](#page-35-1) (se 'Lydinnstillinger' på side [36\)](#page-35-1) på MCi730.

# Spill av fra et annet lydanlegg

- 1 Kontroller at det eksterne lydanlegget er [ordentlig koblet](#page-15-2) (se 'Koble til eksterne lydenheter' på side [16](#page-15-2)) til MCi730.
- 2 Velg [AUX]-modus for MCi730.
	- Trykk på [AUX] på startskjermen.
- 3 Begynn å spille av musikk på det eksterne lydanlegget.
	- Til musikkavspillingen kan du bruke [lydinnstillingene](#page-35-1) (se 'Lydinnstillinger' på side [36\)](#page-35-1) på MCi730.

# <span id="page-35-0"></span>11 Innstillinger

# <span id="page-35-1"></span>Lydinnstillinger

På MCi730 kan du velge forskjellige lydinnstillinger via [Settings] > [Sound settings].

- **1** Gå til **[Settings] > [Sound settings]** fra startskjermen.
- 2 Velg alternativet. Trykk på OK for å slå den av eller på.
	- Eller trykk på avmerkingsboksen for å velge / fjerne valg.

#### Eller

Trykk på SOUND på fjernkontrollen for å åpne menyen med lydinnstillinger.

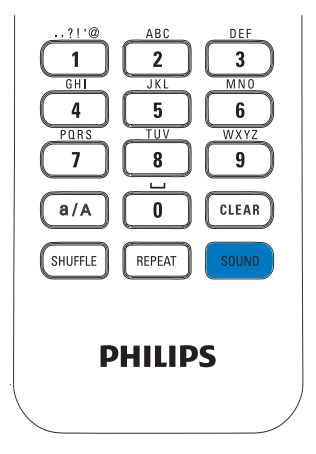

### dynamisk bassforsterkning (Dynamic Bass Boost)

[Dynamic Bass Boost] forbedrer de lave tonene elektronisk.

Slå av eller på [Dynamic Bass Boost] i [Settings] > [Sound settings].

### **Equaliser**

[Equalizer] gir forhåndsdefinerte lydinnstillinger for forskjellige musikksjangere.

> Under [Settings] > [Sound settings] > [Equalizer] velger du equalizerinnstillinger: [Rock], [Pop], [Jazz].

### Angi volumet fra den eksterne lydenheten

Med [MP3 link volume] kan du angi volum på MCi730 fra en tilkoblet bærbar mediespiller.

> Under [Settings] > [Sound settings] > [MP3 link volume] velger du ønsket volumnivå.

# Skjerminnstillinger

### Lysstyrke

På MCi730 kan du justere skjermens lysstyrke. Alt etter hva du måtte ønske, vil lyset fra skjermen forsterkes, dempes eller slås av når MCi730 slås på eller settes i aktiv standby.

• Velg et alternativ i [Settings] > [Display settings] > [Brightness when on] eller [Brightness when standby], og trykk på OK.

# Klokkeinnstillinger

### Alarm

#### Stille alarmen

1 [Kontroller at du har angitt klokkeslett](#page-36-1) (se 'Dato og klokkeslett' på side [37\)](#page-36-1).
- $2$  Gå til [Settings] > [Clock settings] >[Alarm] fra startskjermbildet.
- **3** Slik stiller du inn alarmtiden:
	- Trykk på og hold nede ▲ /▼ eller trykk på ▲ ▼ gjentatte ganger til du kommer til de ønskede tallene. Trykk på  $\blacklozenge$  for å velge hvor du vil skrive. Trykk på OK for å bekrefte.
	- Eller skriv inn de ønskede tallene ved å bruke talltastene.
		- → Alarmikonet A vises på skjermen.

#### Bruk alarmen

På alarmtidspunktet lager vibratoren lyd.

## Merknad

- Alarmen lyder selv om du har satt MCi730 i aktiv standby eller Øko-standby.
- Hvis lyden fra MCi730 er dempet, slås den på igjen.
- Alarmen lyder i høyere volum hvis volumnivået er lavere enn minimum.

### Slik setter du alarmen på slumring

- Trykk på en hvilken som helst knapp på enheten eller fjernkontrollen (unntatt volumknappene).
	- → Alarmen settes i gang igien etter 15 minutter. Alarmikonet vises fortsatt.

#### Slik stopper du alarmen.

- Trykk på og hold nede  $*$  eller  $\circlearrowleft$ .
	- » Alarmen stoppes. Alarmikonet forsvinner.
	- » Alarmen går på nytt neste dag.

#### Slik slår du av alarmen

Gå til [Settings] > [Clock settings] > [Alarm]. Velg [Alarm off], og trykk på OK.

## <span id="page-36-0"></span>Dato og klokkeslett

Dato og klokkeslett kan angis automatisk eller manuelt.

## Automatisk innstilling

Hvis du vil at klokken skal stilles automatisk, bruker du Internett-tjenesten.

## Via Internett-tjenesten

- 1 Slå på enheten om nødvendig.
	- Sørg for at enheten er koblet til hjemmenettverket og til Internett.
- 2  $\vee$ elg [Settings] > [Clock settings] > [Date and time] fra startskjermen.
- $3$  Velg [Current date and time] > [Automatic (Internet)] i [Date and time].
	- » Enheten starter den automatiske tidsinnstillingen over Internett.
	- » Det vises en melding når innstillingen er utført.

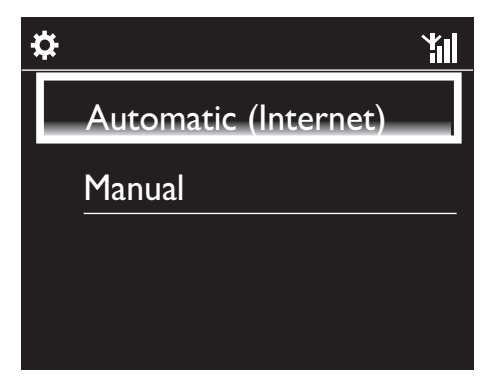

# Tips

- Avhengig av hvilken plassering og tidssone du velger, kan enheten få klokkeslettet stilt inn og justert automatisk via Internett-tjenesten.
- Hvis du vil kontrollere og endre gjeldende plassering og tidssone, går du til [Settings] > [Location and time zone].

## Manuell innstilling

- 1 Slå på enheten om nødvendig.
- 2  $\vee$ elg [Settings] > [Clock settings] > [Date and timel fra startskiermen.
- $3$  Velg [Current date and time] > [Manual] i [Date and time].
- $4$  Slik skriver du inn dato og klokkeslett:
	- Trykk på ◀ eller ▶ for å velge hvor du vil skrive.
	- Skriv inn de ønskede tallene ved å bruke talltastene.
	- Trykk på OK for å bekrefte.
	- Du kan også trykke på **A** eller  $\blacktriangledown$ gjentatte ganger eller trykke på og holde nede ▲ eller ▼ til det ønskede tallet vises.

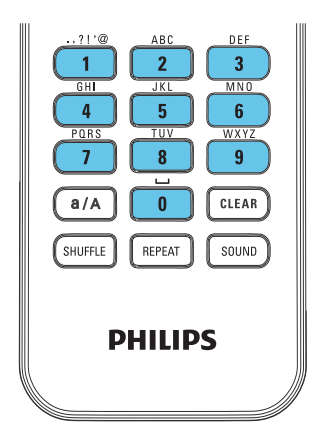

#### Angi dato-/klokkeslettsformat

Velg hvordan dato og klokkeslett skal vises på klokken.

- 1 Følg trinn 1–2 under Manuell innstilling.
- 2 Gå til [Time format] eller [Date format] i [Date and time] for å velge alternativer.

## Nettverksinnstillinger

## Konfigurer nettverket

Etter den første konfigureringen kan du endre hvordan MCi730 skal koblestil hjemmenettverket:

- Veksle mellom forskjellige tilkoblingsmetoder (trådløst eller kabelbasert, automatisk eller manuelt)
- Veksle mellom forskjellige rutere. Det gjør du på følgende måte:
- **1** Gå til [Settings] > [Network settings] > [Setup network] fra startskjermen.
- 2 Koble til MCi730 slik du gjorde ved [første konfigurering](#page-17-0) (se 'Koble til hjemmenettverket' på side [18](#page-17-0)).

# Sted og tidssone

Etter den første konfigureringen kan du endre den valgte plasseringen og tidssonen når du flytter til en ny plassering eller tidssone.

I henhold til den valgte plasseringen og tidssonen kan MCi730:

- [stille inn klokkeslettet automatisk](#page-36-0)  [over Internett](#page-36-0) (se 'Dato og klokkeslett' på side [37](#page-36-0))
- automatisk forhåndslaste Internettradiostasjoner

# Språk

Etter den første konfigureringen kan du endre språkvalget i [Settings] > [Language].

## Enhetsinformasjon

## Gå til **[Settings] > [Informtion]** fra

startskjermen. Du kan få informasjon om MCi730, inklusive modellnummer, navnet som skal vises på en UPnP-server/klient, produktregistrerings-ID, programvareversjon og nettverksinnstillinger.

## Søk etter programvareoppgraderinger

Du kan søke etter programvareoppgraderinger på Internett på MCi730.

- 1 Kontroller at MCi730 er koblet til Internett.
- 2 Gå til [Settings] > [Check for software upgrades] > [Check Online] fra startskjermen.
	- » Nedlasting og installasjon av nye oppgraderinger starter automatisk etter at du har valgt å godta vilkårene.

## Tips

 • [Settings] > [Check for software upgrades] > [Check USB device] er beregnet på bruk av Philips' servicesentre.

## **Gjenopprette** fabrikkinnstillinger

Du kan gjenopprette fabrikkinnstillingene til MCi730. Fabrikkinnstillingene gjenopprettes og dine egne innstillinger slettes, inklusive innstillingene for nettverk, lyd, skjerm, klokke, alarm og språk.

- **1** Gå til [Settings] > [Restore factory settings].
- 2 Velg [Yes] når du blir bedt om det.
	- » Enheten slås av.
	- » Enheten slås automatisk på igjen når fabrikkinnstillingene gjenopprettes.
	- » Start den første konfigureringen.

# 12 Registrer MCi730 hos **Philips**

# Fordeler

Ved å registrere MCi730 på [www.philips.com/](http://www.philips.com/welcome) [welcome](http://www.philips.com/welcome) kan du:

- administrere dine egne favorittradiostasjoner
- motta Streamium-nyhetsbrev

## Merknad

 • Registrering av MCi730 krever en gyldig e-postadresse.

# Registrer MCi730

Bruk en gyldig e-postadresse som kontonavn når du registrerer MCi730 på [www.philips.com/](http://www.philips.com/welcome) [welcome](http://www.philips.com/welcome).

Du kan utføre registreringen direkte på [www.](http://www.philips.com/welcome) [philips.com/welcome.](http://www.philips.com/welcome) Eller du kan bruke en e-postadresse til å registrere via selve enheten, og deretter fullføre registreringen via Internettkoblingen som du mottok per e-post.

## Registrere på hjemmesiden

Hvis du vil registrere MCi730 direkte på [www.](http://www.philips.com/welcome) [philips.com/welcome](http://www.philips.com/welcome), må du fylle ut følgende opplysninger etter hvert som du blir bedt om det, i løpet av registreringen:

- en gyldig e-postadresse som registreringskonto
- produktmodellnummer
- produktregistrerings-ID

## Slik finner du produktmodellnummeret

Se etter på esken enheten var pakket inn i, eller produktetiketten Du vil alltid finne modellnummeret på esken eller på produktetiketten (f.eks. MCi730).

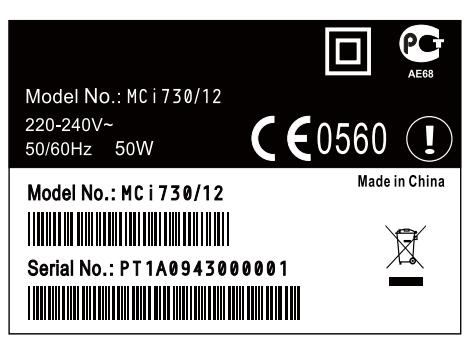

## Slik finner du produktregistrerings-ID

Gå til [Settings] > [Information] på MCi730. Trykk på ▼ gjentatte ganger for å finne *[Product Registration* ID].

## Registrer via enheten

Bruk en e-postadresse til å registrere via selve enheten, og fullfør deretter registreringen via Internett-koblingen som du mottok per e-post.

1 Sørg for at MCi730 er koblet til Internett.

2 Slik registrerer du via [www.philips.com/](http://www.philips.com/welcome) [welcome:](http://www.philips.com/welcome)

- $Velg$  [Settings] > [User registration] > [Register now] > [Register on the device] på MCi730.
- Skriv inn en gyldig e-postadresse når du blir bedt om det.
	- » Du vil motta en e-postmelding fra ConsumerCare@Philips.com.
- Bruk Internett-koblingen i e-postmeldingen til å fullføre registreringen via en datamaskin.

 • Senere kan du bruke Internett-koblingen i e-postmeldingen og passordet til å logge deg inn på Philips' Internett-tjenester.

# Avregistrer MCi730

Når du registrerer via [www.philips.com/](http://www.philips.com/welcome) [welcome](http://www.philips.com/welcome), kan du bare bruke én konto per enhet (f.eks. MCi730). Du kan opprettholde en gruppe favorittstasjoner og manuelt tillagte stasjoner for hver konto.

Hvis du vil bruke en annen konto i registreringen, må du først avregistrere den gjeldende kontoen.

#### Slik avregistrerer du en konto

- 1 Velg [Settings]  $>$  [User registration] >[Unregister] på MCi730.
- 2 Bekreft at du vil starte avregistreringen av kontoen når du blir bedt om det.

## Tips

 • Når du registrerer kontoen på nytt, kan du gjenopprette Internett-radiostasjonene som du hadde opprettet via Club Philips.

## Kontroller registreringsinformasjonen

Du kan kontrollere hvorvidt du har registrert MCi730, og hvilken konto du har brukt til registreringen. Hvis du vil kontrollere denne informasjonen, går du til [Settings] > [User registration]  $>$  [Registration status].

# 13 Vedlikehold

Dette kapittelet viser deg hvordan du tar vare på MCi730.

# Rengjøring

- Merknad • Unngå fuktighet og slitasje.
- 1 Rengjør MCi730 bare med en myk, tørr klut.

# 14 Teknisk informasjon

#### Generelt

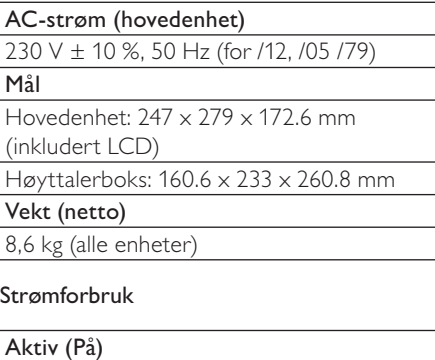

 $\overline{0}$  SO W (i henhold til IEC60065)

(Aktiv) standby

 $<$  15 W

Øko-standby (passiv)

 $< 1 W$ 

## Lydinnganger

Aux in (linje inn)

 $2 \times$  cinch

Inngangsimpedans

 $> 10 k\Omega$  (ohm)

Inngang for MP3-kobling

0.5 V RMS 20 kΩ (ohm)

## Lydutganger

#### Hodetelefoner

1 x 3,5 mm jack, 30–18 000 Hz, 16–150 Ω (ohm)

Signal-til-støy-forhold (hodetelefoner)

vanligvis 80 dBA (IEC)

Forvrengning (hodetelefoner)

 $< 0.10 %$ 

## Lydforsterker (digital)

#### Utgangseffekt

 $2 \times 50$  W (RMS) (= samlet effekt 100 W)

Frekvenssvar

50 Hz til 18000 Hz (±3 dB)

Signal-til-støy-forhold

vanligvis 67 dB / 72 dBA

#### Høyttalere

#### Effektbehandling

50 W (RMS) / 60 W (MPO)

Impedans

 $6 \Omega$  (ohm)

Følsomhet

85 dB / 1m / W

Mål

Basshøyttaler: 5,25 tommer

Diskanthøyttaler: 1 tommers kuppel

Frekvenssvar

70 til 20000 Hz

#### Lydfunksjoner

#### DSC

Ja (Jazz, Rock, Flat, Pop)

Bass-/diskantkontroll

 $+/-$  6 trinn

## DBB

Ja (av/på)

## Trådløst

## Trådløsstandard

802,11 b/g

#### Trådløssikkerhet

WEP (64 eller 128 biter), WPA/WPA2 (8–63 tegn)

#### Frekvensrekkevidde

2412–2462 MHz (CH1–CH11) (for /79, /37, /55, /97) 2412–2472 MHz (CH1–CH13) (for /12, /05)

## Antenne

Norsk

1 x intern / 1 x ekstern, ulikhetsmodus aktivert

Wireless Protected Setup (WPS)

Ja (PBC + PIN)

#### Nettverksmodusstøtte

Infrastruktur

#### Kabelbasert (LAN/Ethernet)

#### Kabelbasert standard

802.3 / 802.3 u

Hastighet

10/100 Mbps

#### Modus

halv/full dupleks

Overgangsoppdaging (Auto MDIX)

Ja

#### Merknad

 • Kabelbasert og trådløst nettverksgrensesnitt kan ikke aktiveres samtidig.

#### Internett-tjenester

#### Internett-radio

My Media

Muligheter for dekoding (med unntak av platespiller)

#### MP3

8–320 kbps (CBR/VBR)

#### **WMA**

32–192 kbps (CBR/VBR)

#### AAC (M4A)

16–320 kbps (CBR/VBR)

#### PCM/WAV

1x (1,4 Mbps)

Spillelistestøtte (med unntak av platespiller)

\*.m3u, \*.wpl

Ja

#### FM-radio

Frekvensrekkevidde

87,50 til 108,00 MHz

Nei forhåndsinnstillinger

20

Signal-til-støy-forhold

≥ 50 dB

Innstillingsnett

50 kHz

RDS

Ja

#### Antennekontakt

IEC (75 ohm)

#### Platespiller

#### Støttede plater

CD, CD-R, CD-RW, MP3-CD, WMA-CD

#### Støttede platestørrelser

8 cm / 12 cm

#### Audiodekoding

MP3: 112 til 320 kbps (samplingshastighet: 32, 44,1, 48 kHz) WMA: 48 til 192 kbps (samplingshastighet: 44,1, 48 kHz)

#### **USB**

#### USB-porttype

Type A, vert

#### Støttede medier

FAT, FAT-32

## Støttet klasse

Kun MSC (ingen MTP-støtte)

#### Flerdelingsstøtte

Nei, kun første lesbare deling

#### Databasestøtte

Opptil 1000 sanger

#### Visning/klokke

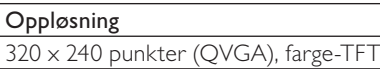

Størrelse

3,5 tommer

Bakgrunnsbelysning

Kan slås av/på og dimmes

Berøringsskjerm

Ja

Visning av klokke/dato

Ja

Automatisk tidsinnstilling via Internett (NTP)

Ja,

Sleep timer-aktivert

Ja

Intern (nøkkel) klikkelyd

Ja

#### Andre

UPnP

DMP (lokal gjengiver, lokalt kontrollpunkt)

DLNA

Ja

Delt stasjon

Nei

#### Merknad

 • Spesifikasjoner og utvendig utseende kan endres uten varsel.

# 15 Feilsøking

Jeg hører ingen lyd, eller lyden er svak. Hva kan jeg gjøre?

- Trykk på + VOL for å øke volumet.
- Trykk på knappen MUTE på nytt for å reaktivere lyden.

#### Finnes det en maksimalavstand for overføring mellom en trådløs ruter og MCi730 for effektiv streaming?

Ja. Maksimalavstanden for Wi-Fi-overføring er 250 m uten hindringer. I et hjemmemiljø finner du imidlertid ofte faste hindringer som vegger og dører, og den effektive overføringsavstanden reduseres til 50–100 m. Endre plasseringen til enhetene hvis det oppstår problemer med overføringen. Jeg har ikke mottatt noen registreringsmelding

## på e-post fra ConsumerCare@Philips.com.

- Kontroller at e-postadressen som er angitt i brukerregistreringsdelen, er gyldig og stavet riktig.
- Kontroller at PCen har en aktiv Internetttilkobling.
- Internett-serveren er kanskje opptatt, prøv igjen senere.
- Kontroller om e-posten ble omdirigert til søppelpostmappen.

Hvordan unngår jeg Wi-Fi-interferens fra andre enheter som opererer på samme frekvensområde (2,4 GHz), for eksempel DECT-telefoner og Bluetooth-enheter?

- Flytt MCi730 minst 3 m unna slike enheter.
- Bruk en WEP/WPA-krypteringsnøkkel når du oppretter den trådløse tilkoblingen for PCen/hjemmenettverket.
- Endre driftskanalen for enhetene som skaper interferens.
- Juster plasseringen av enhetene slik at de peker i forskjellige retninger, for å minimere interferensen.

## **Termos e condições de utilização do Streamium**

#### **Termos e Condições de Utilização do dispositivo activado com Streamium da Philips**

Felicitamo-o(a) pela aquisição do dispositivo activado com Streamium da Philips (adiante designado por "Dispositivo"). Os presentes Termos e Condições de Utilização atribuem ao comprador os direitos de utilizar algumas funcionalidades no seu Dispositivo no que respeita à transmissão de conteúdos. Antes de utilizar o Dispositivo, o comprador deve aceitar os presentes Termos e Condições de Utilização. Ao utilizar o Dispositivo, o comprador concorda em vincular-se aos presentes Termos e Condições de Utilização, facto que lhe dará o direito de aceder a estas funcionalidades. No caso de não concordar com os termos de condições de utilização, o comprador poderá devolver o Dispositivo no estabelecimento onde procedeu à sua aquisição. Os presentes Termos e Condições de Utilizam complementam, mas não substituem, quaisquer termos, condições ou cláusulas de desresponsabilização fornecidos aquando da aquisição do Dispositivo. Os referidos termos, condições e cláusulas de desresponsabilização manter-se-ão em vigor.

#### **Elegibilidade para registo.**

Para assumir as responsabilidades emergentes dos presentes Termos e Condições de Utilização, o comprador deve ter, no mínimo, 14 anos de idade. Se tiver menos de 14 anos de idade, o comprador apenas poderá utilizar o Dispositivo se os seus pais ou tutores legais assumirem as responsabilidades emergentes dos presentes Termos e Condições de Utilização. Ao utilizar o Dispositivo, o comprador está a declarar que tem 14 anos de idade ou, caso contrário, que os seus pais ou tutores legais assumiram as responsabilidades emergentes dos presentes Termos e Condições de Utilização.

#### **Restrições à modificação do Dispositivo**

O Dispositivo proporciona acesso a várias transmissões de conteúdos. Como condição para ter acesso às referidas transmissões através do Dispositivo, o comprador compromete-se a não adulterar ou, de outro modo, modificar ou tentar alterar o dispositivo de qualquer modo (incluindo a utilização de software ou a realização de alterações físicas no Dispositivo). O comprador compromete-se a não contornar ou tentar contornar as medidas tecnológicas utilizadas para controlar o acesso a qualquer conteúdo ou os direitos respectivos. Compromete-se a não contornar ou tentar contornar qualquer sistema de gestão de cópias por qualquer meio. Compromete-se ainda a não decifrar ou tentar decifrar chaves criptográficas ou, de outro modo, iludir ou tentar iludir as funcionalidades de segurança aplicadas no dispositivo ou nas transmissões de conteúdos. Compromete-se também a não utilizar o Dispositivo para fins não autorizados ou em violação de qualquer legislação ou regulamento.

#### **Cláusulas de desresponsabilização sobre os conteúdos**

As transmissões de conteúdos acessíveis através do Dispositivo não são controladas nem programadas pela Philips. Pelo contrário, são fornecidas por terceiros. O comprador deve considerar o Dispositivo (além das outras funcionalidades de que dispõe) um "sintonizador" que lhe permite receber conteúdos difundidos por muitas outras entidades de fora da sua área. Tendo em conta que os conteúdos são fornecidos por outras entidades, A PHILIPS NÃO TEM QUALQUER CONTROLO EDITORIAL SOBRE OS CONTEÚDOS RECEBIDOS ATRAVÉS DO DISPOSITIVO E, NESTES TERMOS, NÃO SE RESPONSABILIZA PELOS CONTEÚDOS, SUA NATUREZA OU DISTRIBUIÇÃO. A PHILIPS NÃO APOIA AS OPINIÕES EXPRESSAS NOS CONTEÚDOS RECEBIDOS ATRAVÉS DO DISPOSITIVO. A PHILIPS NÃO GARANTE A VERACIDADE, A EXACTIDÃO, A FIABILIDADE, A INTEGRALIDADE OU A OPORTUNIDADE DOS CONTEÚDOS. O COMPRADOR CONCORDA QUE A ACEITAÇÃO DOS CONTEÚDOS É DA SUA INTEIRA RESPONSABILIDADE.

#### **Limites ao acesso a transmissões.**

A Philips não garante o acesso a qualquer transmissão particular ou aos conteúdos contidos nas transmissões. A Philips, por sua iniciativa, poderá acrescentar ou remover o acesso a transmissões específicas ou conteúdos em qualquer momento. Há transmissões cujo acesso é efectuado através de acordos com prestadores de serviços online, que determinam as transmissões que são incluídas nos seus directórios. Embora a Philips envide esforços no sentido de proporcionar uma boa escolha de prestadores de serviços online, não garante o acesso permanente a um prestador de serviços online específico. A Philips, por sua iniciativa, poderá acrescentar ou remover o acesso a qualquer prestador de serviços online.

#### **Direitos dos conteúdos**

Os conteúdos poderão estar protegidos por direitos de autor ou outros direitos de propriedade intelectual ou exclusivos. Em certos casos, como a utilização do Dispositivo num ambiente comercial, poderá ser necessário obter, por conta e risco do comprador, uma licença ou outra autorização para utilizar os referidos conteúdos.

Assim, o comprador compromete-se a, no caso de ser necessário obter uma licença ou autorização, aceitar a responsabilidade pela obtenção das mesmas. O comprador aceita em ser responsabilizado(o) em exclusivo no que respeita a danos que possam resultar da não obtenção da licença ou autorização necessária para utilização dos conteúdos acessíveis através do Dispositivo. Aceita também que a Philips não será responsabilizada no âmbito da utilização dos conteúdos.

#### **Alterações das funcionalidades**

Por sua iniciativa, a Philips poderá alterar as funcionalidades do Dispositivo, incluindo o acréscimo ou a remoção de funcionalidades do Dispositivo. Eventualmente, certas funcionalidades novas poderão exigir a alteração dos presentes Termos e Condições de Utilização. A utilização destas novas funcionalidades constituirá a sua concordância aos Termos e Condições de Utilização revistos.

#### **Software e direitos de propriedade intelectual**

Para utilizar ou ter acesso integral a certas funcionalidades do Dispositivo, o comprador poderá necessitar de usar certo software. Ao adquirir o Dispositivo, o comprador recebeu algum software e, futuramente, poderá vir a receber outro. A maioria do referido software está contido no Dispositivo e o comprador não tem acesso ao mesmo. Há software que é propriedade da Philips e outro que é propriedade de terceiros. A utilização do software da propriedade da Philips está sujeita aos presentes Termos e Condições de Utilização e a qualquer contrato de licença aplicável. A utilização de software da propriedade de terceiros é regida pelos contratos de licença aplicáveis. A utilização do software não transfere para o comprador quaisquer direitos de titularidade ou propriedade do software. A Philips mantém todos os seus direitos no software e outra propriedade intelectual, incluindo direitos de autor, direitos de patentes e direitos nas suas marcas registadas e comerciais. O comprador compromete-se a não desmontar, descompilar, criar trabalhos derivados, proceder à engenharia inversa, modificar, ceder a licença, distribuir o software ou utilizar o software para fins não autorizados ou em violação de qualquer lei ou regulamento.

#### **Cláusula de desresponsabilização de garantia**

A PHILIPS NÃO EFECTUA DECLARAÇÕES NEM GARANTE, DE MODO EXPLÍCITO OU IMPLÍCITO, QUE O DISPOSITIVO SATISFAZ AS SUAS EXIGÊNCIAS OU QUE A UTILIZAÇÃO DO MESMO NÃO TERÁ INTERRUPÇÕES, SERÁ OPORTUNO, SEGURO OU LIVRE DE ERROS. A PHILIPS NÃO PRESTA QUALQUER GARANTIA RELATIVAMENTE AOS CONTEÚDOS DAS TRANSMISSÕES. A PHILIPS NÃO EFECTUA DECLARAÇÕES NEM GARANTE, DE MODO EXPLÍCITO OU IMPLÍCITO, RELATIVAMENTE ÀS INFORMAÇÕES OU CONTEÚDOS ACEDIDOS ATRAVÉS DO DISPOSITIVO OU À CONFIANÇA QUE O COMPRADOR DEPOSITA OU AO USO QUE FAZ DAS INFORMAÇÕES OU CONTEÚDOS ACEDIDOS ATRAVÉS DO DISPOSITIVO. COM A AQUISIÇÃO DO DISPOSITIVO FORAM PRESTADAS GARANTIAS ESPECÍFICAS, PELO QUE ESTAS, ASSIM COMO QUAISQUER CLÁUSULAS DE DESRESPONSABILIZAÇÃO, CONTINUARÃO APLICÁVEIS. Tendo em conta que certas jurisdições impedem a existência da cláusula de desresponsabilização de garantias implícitas, essas cláusulas poderão não lhe ser aplicáveis.

#### **Limite de responsabilidade**

A PHILIPS NÃO SERÁ RESPONSÁVEL PERANTE O COMPRADOR NEM TERCEIROS RELATIVAMENTE A DANOS INDIRECTOS, ACESSÓRIOS, PUNITIVOS, ESPECIAIS OU SECUNDÁRIOS (INCLUINDO LUCROS CESSANTES OU POUPANÇAS CESSANTES), PERDA DE DADOS OU INTERRUPÇÃO DO NEGÓCIO EM CONSEQUÊNCIA OU EM RELAÇÃO COM A UTILIZAÇÃO DO DISPOSITIVO, INDEPENDENTEMENTE DE OS REFERIDOS DANOS TEREM ORIGEM EM DELITO, GARANTIA, CONTRATO OU QUALQUER OUTRA DOUTRINA – MESMO QUE A PHILIPS TENHA SIDO AVISADA OU TENHA CONHECIMENTO DA POSSIBILIDADE DA OCORRÊNCIA DOS REFERIDOS DANOS. EM NENHUMA CIRCUNSTÂNCIA A RESPONSABILIDADE CUMULATIVA RELATIVAMENTE A DANOS (INDEPENDENTEMENTE DA CAUSA) SERÁ SUPERIOR AO MONTANTE PAGO PELO DISPOSITIVO.

#### **Diversos**

"O presente contrato será regido pela legislação da jurisdição na qual o Dispositivo foi vendido e o comprador, pelo presente, dá o seu consentimento ao foro não exclusivo dos tribunais do país em questão. No caso de uma disposição do presente contrato ser inválida ou não aplicável ao abrigo de qualquer lei, considera-se que a referida disposição é alterada no que for necessário para a tornar válida e aplicável, pelo que as restantes disposições do presente contrato continuarão em aplicação e vigor. Os presentes Termos e Condições de Utilização não serão regidos pela Convenção das Nações Unidas sobre os Contratos de Compra e Venda Internacional de Mercadorias, pelo que se renuncia expressamente à sua aplicação."

AO UTILIZAR O DISPOSITIVO, O COMPRADOR DECLARA QUE LEU E ENTENDEU OS PRESENTES TERMOS E CONDIÇÕES DE UTILIZAÇÃO E QUE OS ACEITA.

## **AVISO**

## **CONTRATO DE LICENÇA DE SOFTWARE PARA O UTILIZADOR FINAL**

O PRESENTE CONTRATO DE LICENÇA DE SOFTWARE PARA O UTILIZADOR FINAL ("CONTRATO") É UM CONTRATO VINCULATIVO ENTRE V. EXA. **(O "UTILIZADOR", PESSOA SINGULAR OU COLECTIVA) E A PHILIPS CONSUMER ELECTRONICS B.V., SOCIEDADE COMERCIAL DE RESPONSABILIDADE LIMITADA HOLANDESA, COM SEDE EM GLASLAAN 2, 5616 LW EINDHOVEN, PAÍSES BAIXOS, E AS SOCIEDADES POR SI PARTICIPADAS (DESIGNADAS, INDIVIDUAL E CONJUNTAMENTE, POR "PHILIPS"). PELO PRESENTE CONTRATO, É CONCEDIDO AO UTILIZADOR O DIREITO DE UTILIZAR UM DETERMINADO SOFTWARE (O "SOFTWARE"), INCLUINDO A DOCUMENTAÇÃO DO UTILIZADOR EM FORMATO ELECTRÓNICO QUE POSSA TER SIDO FORNECIDA, SEPARADA OU JUNTAMENTE, COM UM COMPUTADOR PESSOAL OU UM PRODUTO PHILIPS (O "EQUIPAMENTO").** AO DESCARREGAR, INSTALAR OU , POR QUALQUER OUTRA FORMA, UTILIZAR O SOFTWARE, O UTILIZADOR ESTÁ A ACEITAR E CONCORDAR OBRIGAR-SE POR TODOS OS TERMOS E CONDIÇÕES CONSTANTES DESTE CONTRATOS E O UTILIZADOR NÃO CONCORDAR COM AS CONDIÇÕES, NÃO DEVERÁ DESCARREGAR , INSTALAR NEM, POR QUALQUER OUTRA FORMA, UTILIZAR O SOFTWARE. SE O UTILIZADOR TIVER OBTIDO O SOFTWARE NUM SUPORTE FÍSICO (POR EXEMPLO, EM CD) E NÃO ACEITAR ESTE CONTRATO, TERÁ DIREITO AO REEMBOLSO DO PREÇO PAGO PELO SOFTWARE, NO CASO DE O SOFTWARE TER SIDO VENDIDO SEPARADAMENTE, SE O UTILIZADOR O DEVOLVER SEM QUE TENHA SIDO UTILIZADO, JUNTAMENTE COM A PROVA DO PAGAMENTO, NO PRAZO DE 30 DIAS A CONTAR DA DATA DE COMPRA; E TERÁ TAMBÉM DIREITO AO PREÇO PAGO PELO EQUIPAMENTO, NO CASO DE O SOFTWARE TER SIDO FORNECIDO JUNTAMENTE COM O EQUIPAMENTO, SE DEVOLVER O EQUIPAMENTO E O SOFTWARE, SEM QUE TENHAM SIDO UTILIZADOS, JUNTAMENTE COM A PROVA DO PAGAMENTO, NO PRAZO DE 30 DIAS A CONTAR DA DATA DE COMPRA.

**1. Licença.** O presente Contrato atribui ao Utilizador um direito não exclusivo, intransmissível e não sublicenciável, de instalar e utilizar, no Equipamento ou num computador pessoal, conforme seja aplicável, uma (1) cópia da versão específica do Software em formato codificado, tal como descrito na documentação do utilizador, apenas para uso pessoal do Utilizador. Considera-se que o Software está "em utilização" quando estiver carregado na memória temporária ou permanente (RAM, disco rígido, etc.) do computador pessoal ou do Equipamento.

**2. Propriedade.** O Utilizador adquire uma licença para utilização do Software, não o próprio Software. O presente Contrato apenas confere ao Utilizador o direito de utilização do Software; o Utilizador não adquire quaisquer outros direitos sobre o Software, explícitos ou implícitos, para além dos expressos no presente Contrato. A Philips e os respectivos licenciadores reservam para si todos os direitos, a propriedade, títulos e interesses sobre o Software ou relacionados com o mesmo, incluindo patentes, direitos de autor, segredos comerciais e outros direitos de propriedade intelectual, nele incluídos. O Software é protegido por legislação de direitos de autor, tratados internacionais e demais legislação de propriedade intelectual. Assim, salvo disposição deste Contrato em contrário, o Utilizador não está autorizado a copiar o Software sem autorização prévia da Philips por escrito, podendo contudo fazer uma (1) cópia do Software apenas por razões de segurança. Não é permitido copiar nenhum material impresso fornecido com o Software, nem imprimir mais do que um (1) exemplar da documentação do Utilizador fornecida em formato electrónico, podendo embora fazer-se uma (1) cópia do material impresso apenas por motivos de segurança.

**3. Restrições da Licença.** Salvo disposição do presente contrato em contrário, o Utilizador não pode locar, sublicenciar, vender, ceder, emprestar ou transmitir o Software por qualquer outra forma. O Utilizador não poderá manipular, decompor ou alterar o Software, ou permitir que terceiros o façam, excepto na medida em que normas legais imperativas contrariem tais restrições. Não é permitido remover do Software ou destruir qualquer identificação de produto, avisos de direitos de autor ou outros sinais privativos ou restrições do Software. Todos os avisos sobre propriedade, títulos, marcas e direitos de autor e restrições ou reservas de direitos têm de ser reproduzidos na cópia de segurança do Software feita pelo Utilizador. Não é permitido modificar ou adaptar o Software, nem fundi-lo noutro programa ou criar trabalhos derivados com base no Software.

**4. Cessação de certas funcionalidades.** O Software poderá conter componentes de determinado software licenciado, incluindo software licenciado pela Microsoft Corporation ("Microsoft"), que implemente a tecnologia digital de gestão de direitos da Microsoft para o Windows Media. Os fornecedores de conteúdos utilizam a

tecnologia digital de gestão de direitos para o Windows Media ("WM-DRM") para proteger a integridade dos seus conteúdos ("Conteúdos Protegidos"), de modo a poderem impedir violações da propriedade intelectual sobre tais conteúdos, incluindo direitos de autor. O Equipamento pode também utilizar o software WM-DRM para transmitir ou reproduzir Conteúdos Protegidos ("Software WM-DRM"). Se a segurança desse Software WM-DRM for comprometida, a Microsoft pode, por sua iniciativa ou a pedido do(s) proprietário(s) de Conteúdos Protegidos ("Proprietários de Conteúdos Protegidos"), revogar o direito de obter novas licenças para copiar, armazenar, descarregar, ler e/ou reproduzir Conteúdos Protegidos contidos no Software WM-DRM. Tal revogação não altera a capacidade do Software WM-DRM para a leitura de conteúdos não protegidos. Será enviada para o computador pessoal e/ou Equipamento do Utilizador uma lista do Software WM-DRM revogado, quando o Utilizador descarregar uma licença de Conteúdos Protegidos. A Microsoft pode descarregar também, em conjunto com aquela licença, listas de revogação para o Equipamento do Utilizador, por conta dos Proprietários de Conteúdos Protegidos, o que poderá retirar ao Equipamento capacidade de copiar, armazenar, ler e/ou reproduzir Conteúdos Protegidos. Os Proprietários de Conteúdos Protegidos poderão também exigir ao Utilizador que melhore alguns dos componentes WM-DRM distribuídos com o Software ("Melhoria do WM-DRM") antes de aceder aos conteúdos daqueles. Quando o Utilizador tentar reproduzir os Conteúdos Protegidos, o Software WM-DRM desenvolvido pela Microsoft informá-lo-á de que será necessária uma Melhoria do WM-DRM e pedirá permissão ao Utilizador para descarregar a Melhoria do WM-DRM. É possível que o Software WM-DRM desenvolvido pela Philips também o solicite. Se o Utilizador recusar a Melhoria, não poderá aceder aos Conteúdos Protegidos para o quais se requer tal Melhoria do WM-DRM. Todavia, o Utilizador continuará a poder aceder aos conteúdos não protegidos e aos Conteúdos Protegidos para o quais não seja necessária a Melhoria. As funções do WM-DRM que acedam à Internet, tais como a função para a solicitação de novas licenças e/ou a execução de uma Melhoria de WM-DRM necessária, podem ser desactivadas. Se essas funções forem desactivadas, o Utilizador poderá continuar a descarregar os Conteúdos Protegidos se dispuser de uma licença válida para esses conteúdos já armazenados no seu Equipamento. Todavia, o Utilizador não poderá fazer uso de determinadas funções do Software WM-DRM que exijam uma ligação à Internet, tais como a capacidade de descarregar conteúdos que exijam a Melhoria do WM-DRM. Todos os títulos e direitos de propriedade intelectual incluídos e relacionados com os Conteúdos Protegidos são da propriedade dos respectivos Proprietários de Conteúdos Protegidos e poderão estar protegidos por outras leis sobre direitos de autor e outros direitos de propriedade intelectual. O presente Contrato não confere ao Utilizador qualquer direito de utilização desses Conteúdos Protegidos. **Em resumo: se o Software contiver componentes WM-DRM da Microsoft, os Conteúdos Protegidos que o Utilizador pretenda descarregar, copiar, armazenar, reproduzir, transmitir e/ou ler, estão protegidos pelos componentes do Software WM-DRM da Microsoft. A Microsoft, os Proprietários ou os Distribuidores de Conteúdos Protegidos podem negar ou limitar o acesso do Utilizador a tais Conteúdos Protegidos, mesmo que o Utilizador tenha já pago e/ou obtido esses conteúdos. Não é necessária a permissão do Utilizador nem da Philips para que qualquer daquelas entidades possa negar, recusar ou, de outro modo, restringir o acesso do Utilizador a esses Conteúdos Protegidos. A Philips não garante que o Utilizador possa descarregar, copiar, armazenar, reproduzir, transferir e/ou ler os Conteúdos Protegidos.** 

**5. Software de Código Aberto.** (a) Este Software pode abranger software que se encontre sujeito às Condições do Código Aberto, tais como as mencionadas na documentação deste equipamento. O presente acordo não se aplica a este tipo de software como tal. (b) Os direitos decorrentes da licença do Utilizador não abrangem quaisquer direitos de utilização, distribuição ou criação de trabalhos derivados do Software, por forma a que o Software pudesse ficar sujeito às Condições do Código Aberto. "Condições de Código Aberto" significam as condições de qualquer licença que, directa ou indirectamente, (1) criem ou impliquem obrigações para a Philips, relacionadas com o Software e/ou trabalhos derivados do mesmo; ou (2) concedam ou impliquem a concessão de direitos ou isenções para terceiros ao abrigo dos direitos de propriedade intelectual ou direito sobre o Software ou trabalhos derivados do mesmo.

**6. Cessação.** O presente Contrato entra em vigor a partir da instalação do Software, ou da primeira utilização, e cessará (i) por vontade da Philips, com fundamento em incumprimento por parte do Utilizador de qualquer disposição do presente Contrato; ou (ii) mediante destruição de todas as cópias do Software e materiais com este relacionados que a Philips forneça ao abrigo da presente licença. Os direitos da Philips e os deveres do Utilizador permanecem em vigor para além da cessação do presente Contrato.

**7. Melhoramentos.** A Philips pode disponibilizar melhoramentos do Software, por sua exclusiva vontade, colocando-os num website ou por quaisquer outros meios . Tais melhoramentos podem ficar sujeitos às disposições do presente Contrato ou à aceitação de um outro contrato pelo Utilizador.

**8. Serviços de Apoio.** A Philips não tem qualquer obrigação de prestar apoio ou assistência técnica ("Serviços de Apoio") ao Software. Se a Philips prestar Serviços de Apoio, os mesmos serão regidos por acordo autónomo entre o Utilizador e a Philips.

**9. Garantia Limitada do Software.** A Philips fornece o Software no estado em que se encontrar, sem qualquer garantia, excepto a de que o Software funcionará em conformidade com a documentação fornecida com o Software, pelo período de um ano após o primeiro descarregamento, instalação ou utilização do Software, dependendo do que ocorra primeiro. Toda a responsabilidade da Philips e o único remédio do Utilizador no caso de incumprimento desta garantia consistirão, por exclusiva opção da Philips, (i) na devolução do preço pago pelo Utilizador pelo Software (se algum tiver havido); ou (ii) na reparação ou substituição do Software que não cumpra a garantia aqui descrita e que for devolvido à Philips, juntamente com a prova de compra. Esta garantia limitada será ineficaz se o defeito no Software for consequência de um acidente ou utilização ou aplicação incorrectas. Qualquer substituição do Software será assegurada pelo período restante da garantia original ou por trinta (30) dias, consoante o período que seja mais longo. Esta garantia limitada não será aplicável se o Software tiver sido disponibilizado sem custos para o Utilizador, para efeitos de teste.

**10. EXCLUSÃO DE GARANTIAS.** SEM PREJUÍZO DO REFERIDO ANTERIORMENTE, A PHILIPS E OS RESPECTIVOS LICENCIADORES NÃO GARANTEM QUE O SOFTWARE FUNCIONARÁ SEM DEFEITOS OU QUE FUNCIONARÁ ININTERRUPTAMENTE, OU QUE CORRESPONDERÁ AOS PROPÓSITOS DO UTILIZADOR. O UTILIZADOR ASSUME TODA A RESPONSABILIDADE PELA ESCOLHA DO SOFTWARE PARA ALCANÇAR OS RESULTADOS PRETENDIDOS, BEM COMO PELA SUA INSTALAÇÃO, UTILIZAÇÃO E RESULTADOS OBTIDOS. A PHILIPS E OS RESPECTIVOS LICENCIADORES RECUSAM TODAS AS GARANTIAS E CONDIÇÕES, EXPLÍCITAS E IMPLÍCITAS, NA MEDIDA DO MÁXIMO QUE AS NORMAS LEGAIS IMPERATIVAS PERMITAM, INCLUINDO, SEM LIMITAÇÃO, GARANTIAS IMPLÍCITAS DE COMERCIALIZAÇÃO, ADEQUAÇÃO A UM DETERMINADO FIM, PRECISÃO E COMPLETUDE DOS RESULTADOS RELACIONADOS COM O SOFTWARE E COM OS RESPECTIVOS MATERIAIS QUE O ACOMPANHEM. NÃO SÃO PRESTADAS GARANTIAS CONTRA QUAISQUER INFRACÇÕES. A PHILIPS NÃO GARANTE QUE O UTILIZADOR CONSIGA, DESCARREGAR, ARMAZENAR, LER, TRANSMITIR E/OU REPRODUZIR CONTEÚDOS PROTEGIDOS.

**11. LIMITAÇÃO DA RESPONSABILIDADE.** EM CASO ALGUM, PODERÃO A PHILIPS OU OS SEUS LICENCIADORES SER RESPONSÁVEIS POR QUAISQUER DANOS CONSEQUENCIAIS, ESPECIAIS, INDIRECTOS, INCIDENTAIS, INCLUINDO PENAS OU SANÇÕES PUNITIVAS DE QUALQUER ESPÉCIE, INCLUINDO SEM LIMITAÇÃO, PERDA DE LUCROS OU PERDA DE RENDIMENTOS, INTERRUPÇÃO DE ACTIVIDADE, PERDA DE INFORMAÇÃO E DADOS, PRIVAÇÃO DE USO OU QUALQUER OUTRA PERDA FINANCEIRA, MESMO QUE A PHILIPS OU OS RESPECTIVOS LICENCIADORES TENHAM SIDO INFORMADOS DA POSSIBILIDADE DE OCORRÊNCIA DE ALGUM DESSES DANOS. EM CASO ALGUM, A RESPONSABILIDADE TOTAL DA PHILIPS OU DOS RESPECTIVOS LICENCIADORES POR DANOS DECORRENTES DO PRESENTE CONTRATO SERÁ SUPERIOR AO PREÇO EFECTIVAMENTE PAGO PELO SOFTWARE OU A CINCO (5,00) EUROS, DEPENDENDO DO MONTANTE QUE FOR MAIS ELEVADO.

**12. Marcas.** Alguns dos produtos e designações da Philips utilizados no presente Contrato, no Software e nos documentos do utilizador impressos, podem constituir marcas da Philips, dos respectivos licenciadores ou de terceiros. É proibida a utilização dessas marcas.

**13. Exportação.** Não é permitida a exportação ou a reexportação, directa ou indirecta, do Software para qualquer país onde se exija uma licença de exportação de acordo com a Lei de Administração de Exportações – "Export Administration Act" - , ou com qualquer outra lei ou regulamento semelhantes dos E.U.A, ou qualquer outra autorização pelo governo dos E.U.A, a menos que o Utilizador tenha previamente obtido a licença ou a autorização adequada. Ao descarregar ou instalar o Software, o Utilizador estará a aceitar a presente cláusula de exportação.

**14. Legislação aplicável**. O presente Contrato é regido pelas leis do seu país de residência, sem referência às respectivas normas sobre conflitos de leis. Qualquer litígio entre a Philips e o Utilizador relativamente ao presente Contrato estará sujeito à jurisdição não-exclusiva dos Tribunais do seu país de residência.

**15. Cláusula geral .** O presente Contrato constitui todo o acordo entre o Utilizador e a Philips e substitui quaisquer declarações, estipulações ou outras comunicações prévias ou publicidade respeitantes ao Software e à documentação do Utilizador. Se qualquer parte do presente Contrato for declarada inválida, manter-se-ão em vigor as restantes disposições do mesmo. O presente Contrato não prejudica os direitos conferidos por normas legais imperativas a quem contrate como consumidor.

Written Offer

This product contains the following open source software packages, which are subject to their respective licenses. Philips hereby offers to deliver, upon request, a copy of the corresponding source code for the packages for which such offer is requested. This offer is valid up to three years after the product is purchased or firmware is downloaded. Please contact open.source@philips.com. If you don't have access to email or if you don't receive confirmation receipt within a week after mailing to this address, please write to

Open Source Team, Philips Electronics, High Tech Campus Bld HTC-44, 5600 AE Eindhoven, The Netherlands.

Linux kernel 2.6.10 <http://www.kernel.org/pub/linux/kernel/>, licensed under GPL V2,

BusyBox R1.9.2 <http://www.busybox.net/>, licensed under GPLV2,

WPA Supplicant R0.58 <http://hostap.epitest.fi/wpa\_supplicant/>, licensed under GPL V2,

NTFS-3G driver r2009.11.14 <http://www.tuxera.com/community/>, licensed under GPL V2,

----------------------------------------

Das U-Boot r1.1.5 <http://www.denx.de/wiki/U-Boot>, with exclusions for user programs.

 NOTE! This copyright does \*not\* cover the so-called "standalone" applications that use U-Boot services by means of the jump table provided by U-Boot exactly for this purpose - this is merely considered normal use of U-Boot, and does \*not\* fall under the heading of "derived work".

 The header files "include/image.h" and "include/asm-\*/u-boot.h" define interfaces to U-Boot. Including these (unmodified) header files in another file is considered normal use of U-Boot, and does \*not\* fall under the heading of "derived work".

 Also note that the GPL below is copyrighted by the Free Software Foundation, but the instance of code that it refers to (the U-Boot source code) is copyrighted by me and others who actually wrote it. -- Wolfgang Denk

----------------------------------------

Linux kernel release 2.6.xx <http://kernel.org/>, licensed under GPL V2 with exclusions for user programs.

NOTE! This copyright does \*not\* cover user programs that use kernel services by normal system calls - this is merely considered normal use of the kernel, and does \*not\* fall under the heading of "derived work". Also note that the GPL below is copyrighted by the Free Software Foundation, but the instance of code that it refers to (the Linux kernel) is copyrighted by me and others who actually wrote it.

 Also note that the only valid version of the GPL as far as the kernel is concerned is \_this\_ particular version of the license (ie v2, not v2.2 or v3.x or whatever), unless explicitly otherwise stated.

Linus Torvalds

----------------------------------------

GPL V2

#### GNU GENERAL PUBLIC LICENSE Version 2, June 1991

Copyright (C) 1989, 1991 Free Software Foundation, Inc.

51 Franklin St, Fifth Floor, Boston, MA 02110-1301 USA

 Everyone is permitted to copy and distribute verbatim copies of this license document, but changing it is not allowed.

#### Preamble

 The licenses for most software are designed to take away your freedom to share and change it. By contrast, the GNU General Public License is intended to guarantee your freedom to share and change free software--to make sure the software is free for all its users. This General Public License applies to most of the Free Software Foundation's software and to any other program whose authors commit to using it. (Some other Free Software Foundation software is covered by the GNU Library General Public License instead.) You can apply it to your programs, too.

 When we speak of free software, we are referring to freedom, not price. Our General Public Licenses are designed to make sure that you have the freedom to distribute copies of free software (and charge for this service if you wish), that you receive source code or can get it if you want it, that you can change the software or use pieces of it in new free programs; and that you know you can do these things.

 To protect your rights, we need to make restrictions that forbid anyone to deny you these rights or to ask you to surrender the rights. These restrictions translate to certain responsibilities for you if you distribute copies of the software, or if you modify it.

 For example, if you distribute copies of such a program, whether gratis or for a fee, you must give the recipients all the rights that you have. You must make sure that they, too, receive or can get the source code. And you must show them these terms so they know their rights.

 We protect your rights with two steps: (1) copyright the software, and (2) offer you this license which gives you legal permission to copy, distribute and/or modify the software.

 Also, for each author's protection and ours, we want to make certain that everyone understands that there is no warranty for this free software. If the software is modified by someone else and passed on, we want its recipients to know that what they have is not the original, so that any problems introduced by others will not reflect on the original authors' reputations.

 Finally, any free program is threatened constantly by software patents. We wish to avoid the danger that redistributors of a free program will individually obtain patent licenses, in effect making the program proprietary. To prevent this, we have made it clear that any patent must be licensed for everyone's free use or not licensed at all.

The precise terms and conditions for copying, distribution and modification follow.

#### GNU GENERAL PUBLIC LICENSE TERMS AND CONDITIONS FOR COPYING, DISTRIBUTION AND MODIFICATION

 0. This License applies to any program or other work which contains a notice placed by the copyright holder saying it may be distributed under the terms of this General Public License. The "Program", below, refers to any such program or work, and a "work based on the Program" means either the Program or any derivative work under copyright law: that is to say, a work containing the Program or a portion of it, either verbatim or with modifications and/or translated into another language. (Hereinafter, translation is included without limitation in the term "modification".) Each licensee is addressed as "you".

Activities other than copying, distribution and modification are not covered by this License; they are outside its scope. The act of running the Program is not restricted, and the output from the Program is covered only if its contents constitute a work based on the Program (independent of having been made by running the Program). Whether that is true depends on what the Program does.

 1. You may copy and distribute verbatim copies of the Program's source code as you receive it, in any medium, provided that you conspicuously and appropriately publish on each copy an appropriate copyright notice and disclaimer of warranty; keep intact all the notices that refer to this License and to the absence of any warranty; and give any other recipients of the Program a copy of this License along with the Program.

You may charge a fee for the physical act of transferring a copy, and you may at your option offer warranty protection in exchange for a fee.

 2. You may modify your copy or copies of the Program or any portion of it, thus forming a work based on the Program, and copy and distribute such modifications or work under the terms of Section 1 above, provided that you also meet all of these conditions:

 a) You must cause the modified files to carry prominent notices stating that you changed the files and the date of any change.

 b) You must cause any work that you distribute or publish, that in whole or in part contains or is derived from the Program or any part thereof, to be licensed as a whole at no charge to all third parties under the terms of this License.

 c) If the modified program normally reads commands interactively when run, you must cause it, when started running for such interactive use in the most ordinary way, to print or display an announcement including an appropriate copyright notice and a notice that there is no warranty (or else, saying that you provide a warranty) and that users may redistribute the program under these conditions, and telling the user how to view a copy of this License. (Exception: if the Program itself is interactive but does not normally print such an announcement, your work based on the Program is not required to print an announcement.)

These requirements apply to the modified work as a whole. If identifiable sections of that work are not derived from the Program, and can be reasonably considered independent and separate works in themselves, then this License, and its terms, do not apply to those sections when you distribute them as separate works. But when you distribute the same sections as part of a whole which is a work based on the Program, the distribution of the whole must be on the terms of this License, whose permissions for other licensees extend to the entire whole, and thus to each and every part regardless of who wrote it.

Thus, it is not the intent of this section to claim rights or contest your rights to work written entirely by you; rather, the intent is to exercise the right to control the distribution of derivative or collective works based on the Program.

In addition, mere aggregation of another work not based on the Program with the Program (or with a work based on the Program) on a volume of a storage or distribution medium does not bring the other work under the scope of this License.

 3. You may copy and distribute the Program (or a work based on it, under Section 2) in object code or executable form under the terms of Sections 1 and 2 above provided that you also do one of the following:

 a) Accompany it with the complete corresponding machine-readable source code, which must be distributed under the terms of Sections 1 and 2 above on a medium customarily used for software interchange; or,

 b) Accompany it with a written offer, valid for at least three years, to give any third party, for a charge no more than your cost of physically performing source distribution, a complete machine-readable copy of the corresponding source code, to be distributed under the terms of Sections 1 and 2 above on a medium customarily used for software interchange; or,

 c) Accompany it with the information you received as to the offer to distribute corresponding source code. (This alternative is allowed only for noncommercial distribution and only if you received the program in object code or executable form with such an offer, in accord with Subsection b above.)

The source code for a work means the preferred form of the work for making modifications to it. For an executable work, complete source code means all the source code for all modules it contains, plus any associated interface definition files, plus the scripts used to control compilation and installation of the executable. However, as a special exception, the source code distributed need not include anything that is normally distributed (in either source or binary form) with the major components (compiler, kernel, and so on) of the operating system on which the executable runs, unless that component itself accompanies the executable.

If distribution of executable or object code is made by offering access to copy from a designated place, then offering equivalent access to copy the source code from the same place counts as distribution of the source code, even though third parties are not compelled to copy the source along with the object code.

 4. You may not copy, modify, sublicense, or distribute the Program except as expressly provided under this License. Any attempt otherwise to copy, modify, sublicense or distribute the Program is void, and will automatically terminate your rights under this License. However, parties who have received copies, or rights, from you under this License will not have their licenses terminated so long as such parties remain in full compliance.

 5. You are not required to accept this License, since you have not signed it. However, nothing else grants you permission to modify or distribute the Program or its derivative works. These actions are prohibited by law if you do not accept this License. Therefore, by modifying or distributing the Program (or any work based on the Program), you indicate your acceptance of this License to do so, and all its terms and conditions for copying, distributing or modifying the Program or works based on it.

 6. Each time you redistribute the Program (or any work based on the Program), the recipient automatically receives a license from the original licensor to copy, distribute or modify the Program subject to these terms and conditions. You may not impose any further restrictions on the recipients' exercise of the rights granted herein. You are not responsible for enforcing compliance by third parties to this License.

 7. If, as a consequence of a court judgment or allegation of patent infringement or for any other reason (not limited to patent issues), conditions are imposed on you (whether by court order, agreement or otherwise) that contradict the conditions of this License, they do not excuse you from the conditions of this License. If you cannot distribute so as to satisfy simultaneously your obligations under this License and any other pertinent obligations, then as a consequence you may not distribute the Program at all. For example, if a patent license would not permit royalty-free redistribution of the Program by all those who receive copies directly or indirectly through you, then the only way you could satisfy both it and this License would be to refrain entirely from distribution of the Program.

If any portion of this section is held invalid or unenforceable under any particular circumstance, the balance of the section is intended to apply and the section as a whole is intended to apply in other circumstances.

It is not the purpose of this section to induce you to infringe any patents or other property right claims or to contest validity of any such claims; this section has the sole purpose of protecting the integrity of the free software distribution system, which is implemented by public license practices. Many people have made generous contributions to the wide range of software distributed through that system in reliance on consistent application of that system; it is up to the author/donor to decide if he or she is willing to distribute software through any other system and a licensee cannot impose that choice.

This section is intended to make thoroughly clear what is believed to be a consequence of the rest of this License.

 8. If the distribution and/or use of the Program is restricted in certain countries either by patents or by copyrighted interfaces, the original copyright holder who places the Program under this License may add an explicit geographical distribution limitation excluding those countries, so that distribution is permitted only in or among countries not thus excluded. In such case, this License incorporates the limitation as if written in the body of this License.

 9. The Free Software Foundation may publish revised and/or new versions of the General Public License from time to time. Such new versions will be similar in spirit to the present version, but may differ in detail to address new problems or concerns.

Each version is given a distinguishing version number. If the Program specifies a version number of this License which applies to it and "any later version", you have the option of following the terms and conditions either of that version or of any later version published by the Free Software Foundation. If the Program does not specify a version number of this License, you may choose any version ever published by the Free Software Foundation.

 10. If you wish to incorporate parts of the Program into other free programs whose distribution conditions are different, write to the author to ask for permission. For software which is copyrighted by the Free Software Foundation, write to the Free Software Foundation; we sometimes make exceptions for this. Our decision will be guided by the two goals of preserving the free status of all derivatives of our free software and of promoting the sharing and reuse of software generally.

#### NO WARRANTY

 11. BECAUSE THE PROGRAM IS LICENSED FREE OF CHARGE, THERE IS NO WARRANTY FOR THE PROGRAM TO THE EXTENT PERMITTED BY APPLICABLE LAW. EXCEPT WHEN OTHERWISE STATED IN WRITING THE COPYRIGHT HOLDERS AND/OR OTHER PARTIES PROVIDE THE PROGRAM "AS IS" WITHOUT WARRANTY OF ANY KIND, EITHER EXPRESSED OR IMPLIED,

INCLUDING, BUT NOT LIMITED TO, THE IMPLIED WARRANTIES OF MERCHANTABILITY AND FITNESS FOR A PARTICULAR PURPOSE. THE ENTIRE RISK AS TO THE QUALITY AND PERFORMANCE OF THE PROGRAM IS WITH YOU. SHOULD THE PROGRAM PROVE DEFECTIVE, YOU ASSUME THE COST OF ALL NECESSARY SERVICING. REPAIR OR CORRECTION.

 12. IN NO EVENT UNLESS REQUIRED BY APPLICABLE LAW OR AGREED TO IN WRITING WILL ANY COPYRIGHT HOLDER, OR ANY OTHER PARTY WHO MAY MODIFY AND/OR REDISTRIBUTE THE PROGRAM AS PERMITTED ABOVE, BE LIABLE TO YOU FOR DAMAGES, INCLUDING ANY GENERAL, SPECIAL, INCIDENTAL OR CONSEQUENTIAL DAMAGES ARISING OUT OF THE USE OR INABILITY TO USE THE PROGRAM (INCLUDING BUT NOT LIMITED TO LOSS OF DATA OR DATA BEING RENDERED INACCURATE OR LOSSES SUSTAINED BY YOU OR THIRD PARTIES OR A FAILURE OF THE PROGRAM TO OPERATE WITH ANY OTHER PROGRAMS), EVEN IF SUCH HOLDER OR OTHER PARTY HAS BEEN ADVISED OF THE POSSIBILITY OF SUCH DAMAGES.

#### END OF TERMS AND CONDITIONS

How to Apply These Terms to Your New Programs

 If you develop a new program, and you want it to be of the greatest possible use to the public, the best way to achieve this is to make it free software which everyone can redistribute and change under these terms.

 To do so, attach the following notices to the program. It is safest to attach them to the start of each source file to most effectively convey the exclusion of warranty; and each file should have at least the "copyright" line and a pointer to where the full notice is found.

```
 <one line to give the program's name and a brief idea of what it does.> 
Copyright (C) <year> <name of author>
```
 This program is free software; you can redistribute it and/or modify it under the terms of the GNU General Public License as published by the Free Software Foundation; either version 2 of the License, or (at your option) any later version.

 This program is distributed in the hope that it will be useful, but WITHOUT ANY WARRANTY; without even the implied warranty of MERCHANTABILITY or FITNESS FOR A PARTICULAR PURPOSE. See the GNU General Public License for more details.

You should have received a copy of the GNU General Public License along with this program; if not, write to the Free Software Foundation, Inc., 51 Franklin St, Fifth Floor, Boston, MA 02110-1301 USA

Also add information on how to contact you by electronic and paper mail.

If the program is interactive, make it output a short notice like this when it starts in an interactive mode:

 Gnomovision version 69, Copyright (C) year name of author Gnomovision comes with ABSOLUTELY NO WARRANTY; for details type `show w'. This is free software, and you are welcome to redistribute it under certain conditions; type `show c' for details.

The hypothetical commands `show w' and `show c' should show the appropriate parts of the General

Public License. Of course, the commands you use may be called something other than `show w' and `show c'; they could even be mouse-clicks or menu items--whatever suits your program.

You should also get your employer (if you work as a programmer) or your school, if any, to sign a "copyright disclaimer" for the program, if necessary. Here is a sample; alter the names:

 Yoyodyne, Inc., hereby disclaims all copyright interest in the program `Gnomovision' (which makes passes at compilers) written by James Hacker.

 <signature of Ty Coon>, 1 April 1989 Ty Coon, President of Vice

This General Public License does not permit incorporating your program into proprietary programs. If your program is a subroutine library, you may consider it more useful to permit linking proprietary applications with the library. If this is what you want to do, use the GNU Library General Public License instead of this License.

----------------------------------------

uClibc r0.9 <http://www.uclibc.org/>, , licensed under LGPL V2,

----------------------------------------

LGPL V2

 GNU LIBRARY GENERAL PUBLIC LICENSE Version 2, June 1991

Copyright (C) 1991 Free Software Foundation, Inc.

675 Mass Ave, Cambridge, MA 02139, USA

 Everyone is permitted to copy and distribute verbatim copies of this license document, but changing it is not allowed.

[This is the first released version of the library GPL. It is numbered 2 because it goes with version 2 of the ordinary GPL.]

Preamble

 The licenses for most software are designed to take away your freedom to share and change it. By contrast, the GNU General Public Licenses are intended to guarantee your freedom to share and change free software--to make sure the software is free for all its users.

 This license, the Library General Public License, applies to some specially designated Free Software Foundation software, and to any other libraries whose authors decide to use it. You can use it for your libraries, too.

 When we speak of free software, we are referring to freedom, not price. Our General Public Licenses are designed to make sure that you have the freedom to distribute copies of free software (and charge for this service if you wish), that you receive source code or can get it if you want it, that you can change the software or use pieces of it in new free programs; and that you know you can do these things.

 To protect your rights, we need to make restrictions that forbid anyone to deny you these rights or to ask you to surrender the rights. These restrictions translate to certain responsibilities for you if

you distribute copies of the library, or if you modify it.

 For example, if you distribute copies of the library, whether gratis or for a fee, you must give the recipients all the rights that we gave you. You must make sure that they, too, receive or can get the source code. If you link a program with the library, you must provide complete object files to the recipients so that they can relink them with the library, after making changes to the library and recompiling it. And you must show them these terms so they know their rights.

 Our method of protecting your rights has two steps: (1) copyright the library, and (2) offer you this license which gives you legal permission to copy, distribute and/or modify the library.

 Also, for each distributor's protection, we want to make certain that everyone understands that there is no warranty for this free library. If the library is modified by someone else and passed on, we want its recipients to know that what they have is not the original version, so that any problems introduced by others will not reflect on the original authors' reputations.

 Finally, any free program is threatened constantly by software patents. We wish to avoid the danger that companies distributing free software will individually obtain patent licenses, thus in effect transforming the program into proprietary software. To prevent this, we have made it clear that any patent must be licensed for everyone's free use or not licensed at all.

 Most GNU software, including some libraries, is covered by the ordinary GNU General Public License, which was designed for utility programs. This license, the GNU Library General Public License, applies to certain designated libraries. This license is quite different from the ordinary one; be sure to read it in full, and don't assume that anything in it is the same as in the ordinary license.

 The reason we have a separate public license for some libraries is that they blur the distinction we usually make between modifying or adding to a program and simply using it. Linking a program with a library, without changing the library, is in some sense simply using the library, and is analogous to running a utility program or application program. However, in a textual and legal sense, the linked executable is a combined work, a derivative of the original library, and the ordinary General Public License treats it as such.

 Because of this blurred distinction, using the ordinary General Public License for libraries did not effectively promote software sharing, because most developers did not use the libraries. We concluded that weaker conditions might promote sharing better.

 However, unrestricted linking of non-free programs would deprive the users of those programs of all benefit from the free status of the libraries themselves. This Library General Public License is intended to permit developers of non-free programs to use free libraries, while preserving your freedom as a user of such programs to change the free libraries that are incorporated in them. (We have not seen how to achieve this as regards changes in header files, but we have achieved it as regards changes in the actual functions of the Library.) The hope is that this will lead to faster development of free libraries.

 The precise terms and conditions for copying, distribution and modification follow. Pay close attention to the difference between a "work based on the library" and a "work that uses the library". The former contains code derived from the library, while the latter only works together with the library.

 Note that it is possible for a library to be covered by the ordinary General Public License rather than by this special one.

#### GNU LIBRARY GENERAL PUBLIC LICENSE TERMS AND CONDITIONS FOR COPYING, DISTRIBUTION AND MODIFICATION

 0. This License Agreement applies to any software library which contains a notice placed by the copyright holder or other authorized party saying it may be distributed under the terms of this Library General Public License (also called "this License"). Each licensee is addressed as "you".

 A "library" means a collection of software functions and/or data prepared so as to be conveniently linked with application programs (which use some of those functions and data) to form executables.

 The "Library", below, refers to any such software library or work which has been distributed under these terms. A "work based on the Library" means either the Library or any derivative work under copyright law: that is to say, a work containing the Library or a portion of it, either verbatim or with modifications and/or translated straightforwardly into another language. (Hereinafter, translation is included without limitation in the term "modification".)

 "Source code" for a work means the preferred form of the work for making modifications to it. For a library, complete source code means all the source code for all modules it contains, plus any associated interface definition files, plus the scripts used to control compilation and installation of the library.

 Activities other than copying, distribution and modification are not covered by this License; they are outside its scope. The act of running a program using the Library is not restricted, and output from such a program is covered only if its contents constitute a work based on the Library (independent of the use of the Library in a tool for writing it). Whether that is true depends on what the Library does and what the program that uses the Library does.

 1. You may copy and distribute verbatim copies of the Library's complete source code as you receive it, in any medium, provided that you conspicuously and appropriately publish on each copy an appropriate copyright notice and disclaimer of warranty; keep intact all the notices that refer to this License and to the absence of any warranty; and distribute a copy of this License along with the Library.

 You may charge a fee for the physical act of transferring a copy, and you may at your option offer warranty protection in exchange for a fee.

 2. You may modify your copy or copies of the Library or any portion of it, thus forming a work based on the Library, and copy and distribute such modifications or work under the terms of Section 1 above, provided that you also meet all of these conditions:

a) The modified work must itself be a software library.

 b) You must cause the files modified to carry prominent notices stating that you changed the files and the date of any change.

 c) You must cause the whole of the work to be licensed at no charge to all third parties under the terms of this License.

 d) If a facility in the modified Library refers to a function or a table of data to be supplied by an application program that uses

 the facility, other than as an argument passed when the facility is invoked, then you must make a good faith effort to ensure that, in the event an application does not supply such function or table, the facility still operates, and performs whatever part of its purpose remains meaningful.

 (For example, a function in a library to compute square roots has a purpose that is entirely well defined independent of the application. Therefore, Subsection 2d requires that any application-supplied function or table used by this function must be optional: if the application does not supply it, the square root function must still compute square roots.)

These requirements apply to the modified work as a whole. If identifiable sections of that work are not derived from the Library, and can be reasonably considered independent and separate works in themselves, then this License, and its terms, do not apply to those sections when you distribute them as separate works. But when you distribute the same sections as part of a whole which is a work based on the Library, the distribution of the whole must be on the terms of this License, whose permissions for other licensees extend to the entire whole, and thus to each and every part regardless of who wrote it.

Thus, it is not the intent of this section to claim rights or contest your rights to work written entirely by you; rather, the intent is to exercise the right to control the distribution of derivative or collective works based on the Library.

In addition, mere aggregation of another work not based on the Library with the Library (or with a work based on the Library) on a volume of a storage or distribution medium does not bring the other work under the scope of this License.

 3. You may opt to apply the terms of the ordinary GNU General Public License instead of this License to a given copy of the Library. To do this, you must alter all the notices that refer to this License, so that they refer to the ordinary GNU General Public License, version 2, instead of to this License. (If a newer version than version 2 of the ordinary GNU General Public License has appeared, then you can specify that version instead if you wish.) Do not make any other change in these notices.

 Once this change is made in a given copy, it is irreversible for that copy, so the ordinary GNU General Public License applies to all subsequent copies and derivative works made from that copy.

 This option is useful when you wish to copy part of the code of the Library into a program that is not a library.

 4. You may copy and distribute the Library (or a portion or derivative of it, under Section 2) in object code or executable form under the terms of Sections 1 and 2 above provided that you accompany it with the complete corresponding machine-readable source code, which must be distributed under the terms of Sections 1 and 2 above on a medium customarily used for software interchange.

 If distribution of object code is made by offering access to copy from a designated place, then offering equivalent access to copy the source code from the same place satisfies the requirement to distribute the source code, even though third parties are not compelled to copy the source along with the object code.

 5. A program that contains no derivative of any portion of the Library, but is designed to work with the Library by being compiled or linked with it, is called a "work that uses the Library". Such a work, in isolation, is not a derivative work of the Library, and therefore falls outside the scope of this License.

 However, linking a "work that uses the Library" with the Library creates an executable that is a derivative of the Library (because it contains portions of the Library), rather than a "work that uses the library". The executable is therefore covered by this License. Section 6 states terms for distribution of such executables.

 When a "work that uses the Library" uses material from a header file that is part of the Library, the object code for the work may be a derivative work of the Library even though the source code is not. Whether this is true is especially significant if the work can be linked without the Library, or if the work is itself a library. The threshold for this to be true is not precisely defined by law.

 If such an object file uses only numerical parameters, data structure layouts and accessors, and small macros and small inline functions (ten lines or less in length), then the use of the object file is unrestricted, regardless of whether it is legally a derivative work. (Executables containing this object code plus portions of the Library will still fall under Section 6.)

 Otherwise, if the work is a derivative of the Library, you may distribute the object code for the work under the terms of Section 6. Any executables containing that work also fall under Section 6, whether or not they are linked directly with the Library itself.

 6. As an exception to the Sections above, you may also compile or link a "work that uses the Library" with the Library to produce a work containing portions of the Library, and distribute that work under terms of your choice, provided that the terms permit modification of the work for the customer's own use and reverse engineering for debugging such modifications.

You must give prominent notice with each copy of the work that the Library is used in it and that the Library and its use are covered by this License. You must supply a copy of this License. If the work during execution displays copyright notices, you must include the copyright notice for the Library among them, as well as a reference directing the user to the copy of this License. Also, you must do one of these things:

 a) Accompany the work with the complete corresponding machine-readable source code for the Library including whatever changes were used in the work (which must be distributed under Sections 1 and 2 above); and, if the work is an executable linked with the Library, with the complete machine readable "work that uses the Library", as object code and/or source code, so that the user can modify the Library and then relink to produce a modified executable containing the modified Library. (It is understood that the user who changes the contents of definitions files in the Library will not necessarily be able to recompile the application to use the modified definitions.)

 b) Accompany the work with a written offer, valid for at least three years, to give the same user the materials specified in Subsection 6a, above, for a charge no more than the cost of performing this distribution.

 c) If distribution of the work is made by offering access to copy from a designated place, offer equivalent access to copy the above specified materials from the same place.

 d) Verify that the user has already received a copy of these materials or that you have already sent this user a copy.

 For an executable, the required form of the "work that uses the Library" must include any data and utility programs needed for reproducing the executable from it. However, as a special exception, the source code distributed need not include anything that is normally distributed (in either source or binary form) with the major components (compiler, kernel, and so on) of the operating system on which the executable runs, unless that component itself accompanies the executable.

 It may happen that this requirement contradicts the license restrictions of other proprietary libraries that do not normally accompany the operating system. Such a contradiction means you cannot use both them and the Library together in an executable that you distribute.

7. You may place library facilities that are a work based on the Library side-by-side in a single library

together with other library facilities not covered by this License, and distribute such a combined library, provided that the separate distribution of the work based on the Library and of the other library facilities is otherwise permitted, and provided that you do these two things:

 a) Accompany the combined library with a copy of the same work based on the Library, uncombined with any other library facilities. This must be distributed under the terms of the Sections above.

 b) Give prominent notice with the combined library of the fact that part of it is a work based on the Library, and explaining where to find the accompanying uncombined form of the same work.

 8. You may not copy, modify, sublicense, link with, or distribute the Library except as expressly provided under this License. Any attempt otherwise to copy, modify, sublicense, link with, or distribute the Library is void, and will automatically terminate your rights under this License. However, parties who have received copies, or rights, from you under this License will not have their licenses terminated so long as such parties remain in full compliance.

 9. You are not required to accept this License, since you have not signed it. However, nothing else grants you permission to modify or distribute the Library or its derivative works. These actions are prohibited by law if you do not accept this License. Therefore, by modifying or distributing the Library (or any work based on the Library), you indicate your acceptance of this License to do so, and all its terms and conditions for copying, distributing or modifying the Library or works based on it.

 10. Each time you redistribute the Library (or any work based on the Library), the recipient automatically receives a license from the original licensor to copy, distribute, link with or modify the Library subject to these terms and conditions. You may not impose any further restrictions on the recipients' exercise of the rights granted herein. You are not responsible for enforcing compliance by third parties to this License.

 11. If, as a consequence of a court judgment or allegation of patent infringement or for any other reason (not limited to patent issues), conditions are imposed on you (whether by court order, agreement or otherwise) that contradict the conditions of this License, they do not excuse you from the conditions of this License. If you cannot distribute so as to satisfy simultaneously your obligations under this License and any other pertinent obligations, then as a consequence you may not distribute the Library at all. For example, if a patent license would not permit royalty-free redistribution of the Library by all those who receive copies directly or indirectly through you, then the only way you could satisfy both it and this License would be to refrain entirely from distribution of the Library.

If any portion of this section is held invalid or unenforceable under any particular circumstance, the balance of the section is intended to apply, and the section as a whole is intended to apply in other circumstances.

It is not the purpose of this section to induce you to infringe any patents or other property right claims or to contest validity of any such claims; this section has the sole purpose of protecting the integrity of the free software distribution system which is implemented by public license practices. Many people have made generous contributions to the wide range of software distributed through that system in reliance on consistent application of that system; it is up to the author/donor to decide if he or she is willing to distribute software through any other system and a licensee cannot impose that choice.

This section is intended to make thoroughly clear what is believed to be a consequence of the rest of this License.

12. If the distribution and/or use of the Library is restricted in certain countries either by patents or by

copyrighted interfaces, the original copyright holder who places the Library under this License may add an explicit geographical distribution limitation excluding those countries, so that distribution is permitted only in or among countries not thus excluded. In such case, this License incorporates the limitation as if written in the body of this License.

 13. The Free Software Foundation may publish revised and/or new versions of the Library General Public License from time to time. Such new versions will be similar in spirit to the present version, but may differ in detail to address new problems or concerns.

Each version is given a distinguishing version number. If the Library specifies a version number of this License which applies to it and "any later version", you have the option of following the terms and conditions either of that version or of any later version published by the Free Software Foundation. If the Library does not specify a license version number, you may choose any version ever published by the Free Software Foundation.

 14. If you wish to incorporate parts of the Library into other free programs whose distribution conditions are incompatible with these, write to the author to ask for permission. For software which is copyrighted by the Free Software Foundation, write to the Free Software Foundation; we sometimes make exceptions for this. Our decision will be guided by the two goals of preserving the free status of all derivatives of our free software and of promoting the sharing and reuse of software generally.

#### NO WARRANTY

 15. BECAUSE THE LIBRARY IS LICENSED FREE OF CHARGE, THERE IS NO WARRANTY FOR THE LIBRARY, TO THE EXTENT PERMITTED BY APPLICABLE LAW. EXCEPT WHEN OTHERWISE STATED IN WRITING THE COPYRIGHT HOLDERS AND/OR OTHER PARTIES PROVIDE THE LIBRARY "AS IS" WITHOUT WARRANTY OF ANY KIND, EITHER EXPRESSED OR IMPLIED, INCLUDING, BUT NOT LIMITED TO, THE IMPLIED WARRANTIES OF MERCHANTABILITY AND FITNESS FOR A PARTICULAR PURPOSE. THE ENTIRE RISK AS TO THE QUALITY AND PERFORMANCE OF THE LIBRARY IS WITH YOU. SHOULD THE LIBRARY PROVE DEFECTIVE, YOU ASSUME THE COST OF ALL NECESSARY SERVICING, REPAIR OR CORRECTION.

 16. IN NO EVENT UNLESS REQUIRED BY APPLICABLE LAW OR AGREED TO IN WRITING WILL ANY COPYRIGHT HOLDER, OR ANY OTHER PARTY WHO MAY MODIFY AND/OR REDISTRIBUTE THE LIBRARY AS PERMITTED ABOVE, BE LIABLE TO YOU FOR DAMAGES, INCLUDING ANY GENERAL, SPECIAL, INCIDENTAL OR CONSEQUENTIAL DAMAGES ARISING OUT OF THE USE OR INABILITY TO USE THE LIBRARY (INCLUDING BUT NOT LIMITED TO LOSS OF DATA OR DATA BEING RENDERED INACCURATE OR LOSSES SUSTAINED BY YOU OR THIRD PARTIES OR A FAILURE OF THE LIBRARY TO OPERATE WITH ANY OTHER SOFTWARE), EVEN IF SUCH HOLDER OR OTHER PARTY HAS BEEN ADVISED OF THE POSSIBILITY OF SUCH DAMAGES.

#### END OF TERMS AND CONDITIONS

Appendix: How to Apply These Terms to Your New Libraries

 If you develop a new library, and you want it to be of the greatest possible use to the public, we recommend making it free software that everyone can redistribute and change. You can do so by permitting redistribution under these terms (or, alternatively, under the terms of the ordinary General Public License).

To apply these terms, attach the following notices to the library. It is safest to attach them to the start of

each source file to most effectively convey the exclusion of warranty; and each file should have at least the "copyright" line and a pointer to where the full notice is found.

 <one line to give the library's name and a brief idea of what it does.> Copyright  $(C)$  <year> <name of author>

 This library is free software; you can redistribute it and/or modify it under the terms of the GNU Library General Public License as published by the Free Software Foundation; either version 2 of the License, or (at your option) any later version.

 This library is distributed in the hope that it will be useful, but WITHOUT ANY WARRANTY; without even the implied warranty of MERCHANTABILITY or FITNESS FOR A PARTICULAR PURPOSE. See the GNU Library General Public License for more details.

 You should have received a copy of the GNU Library General Public License along with this library; if not, write to the Free Software Foundation, Inc., 675 Mass Ave, Cambridge, MA 02139, USA.

Also add information on how to contact you by electronic and paper mail.

You should also get your employer (if you work as a programmer) or your school, if any, to sign a "copyright disclaimer" for the library, if necessary. Here is a sample; alter the names:

 Yoyodyne, Inc., hereby disclaims all copyright interest in the library `Frob' (a library for tweaking knobs) written by James Random Hacker.

 <signature of Ty Coon>, 1 April 1990 Ty Coon, President of Vice

That's all there is to it!

----------------------------------------

JPEG 6b <http://www.ijg.org/>, licensed as below,

The authors make NO WARRANTY or representation, either express or implied, with respect to this software, its quality, accuracy, merchantability, or fitness for a particular purpose. This software is provided "AS IS", and you, its user, assume the entire risk as to its quality and accuracy.

This software is copyright (C) 1991-2010, Thomas G. Lane, Guido Vollbeding. All Rights Reserved except as specified below.

Permission is hereby granted to use, copy, modify, and distribute this software (or portions thereof) for any purpose, without fee, subject to these conditions:

(1) If any part of the source code for this software is distributed, then this README file must be included, with this copyright and no-warranty notice unaltered; and any additions, deletions, or changes to the original files must be clearly indicated in accompanying documentation.

(2) If only executable code is distributed, then the accompanying documentation must state that "this software is based in part on the work of the Independent JPEG Group".

(3) Permission for use of this software is granted only if the user accepts full responsibility for any undesirable consequences; the authors accept NO LIABILITY for damages of any kind.

These conditions apply to any software derived from or based on the IJG code, not just to the unmodified

library. If you use our work, you ought to acknowledge us.

Permission is NOT granted for the use of any IJG author's name or company name in advertising or publicity relating to this software or products derived from it. This software may be referred to only as "the Independent JPEG Group's software".

We specifically permit and encourage the use of this software as the basis of commercial products, provided that all warranty or liability claims are assumed by the product vendor.

----------------------------------------

libpng 1.2.8 <http://www.ijg.org/>, licensed as below,

This copy of the libpng notices is provided for your convenience. In case of any discrepancy between this copy and the notices in the file png.h that is included in the libpng distribution, the latter shall prevail.

COPYRIGHT NOTICE, DISCLAIMER, and LICENSE:

If you modify libpng you may insert additional notices immediately following this sentence.

This code is released under the libpng license.

libpng versions 1.2.6, August 15, 2004, through 1.4.0, January 3, 2010, are Copyright (c) 2004, 2006-2007 Glenn Randers-Pehrson, and are distributed according to the same disclaimer and license as libpng-1.2.5 with the following individual added to the list of Contributing Authors

#### Cosmin Truta

libpng versions 1.0.7, July 1, 2000, through 1.2.5 - October 3, 2002, are Copyright (c) 2000-2002 Glenn Randers-Pehrson, and are distributed according to the same disclaimer and license as libpng-1.0.6 with the following individuals added to the list of Contributing Authors

 Simon-Pierre Cadieux Eric S. Raymond Gilles Vollant

and with the following additions to the disclaimer:

 There is no warranty against interference with your enjoyment of the library or against infringement. There is no warranty that our efforts or the library will fulfill any of your particular purposes or needs. This library is provided with all faults, and the entire risk of satisfactory quality, performance, accuracy, and effort is with the user.

libpng versions 0.97, January 1998, through 1.0.6, March 20, 2000, are Copyright (c) 1998, 1999 Glenn Randers-Pehrson, and are distributed according to the same disclaimer and license as libpng-0.96, with the following individuals added to the list of Contributing Authors:

 Tom Lane Glenn Randers-Pehrson Willem van Schaik

libpng versions 0.89, June 1996, through 0.96, May 1997, are Copyright (c) 1996, 1997 Andreas Dilger

Distributed according to the same disclaimer and license as libpng-0.88, with the following individuals added to the list of Contributing Authors:

 John Bowler Kevin Bracey Sam Bushell Magnus Holmgren Greg Roelofs Tom Tanner

libpng versions 0.5, May 1995, through 0.88, January 1996, are Copyright (c) 1995, 1996 Guy Eric Schalnat, Group 42, Inc.

For the purposes of this copyright and license, "Contributing Authors" is defined as the following set of individuals:

 Andreas Dilger Dave Martindale Guy Eric Schalnat Paul Schmidt Tim Wegner

The PNG Reference Library is supplied "AS IS". The Contributing Authors and Group 42, Inc. disclaim all warranties, expressed or implied, including, without limitation, the warranties of merchantability and of fitness for any purpose. The Contributing Authors and Group 42, Inc. assume no liability for direct, indirect, incidental, special, exemplary, or consequential damages, which may result from the use of the PNG Reference Library, even if advised of the possibility of such damage.

Permission is hereby granted to use, copy, modify, and distribute this source code, or portions hereof, for any purpose, without fee, subject to the following restrictions:

1. The origin of this source code must not be misrepresented.

2. Altered versions must be plainly marked as such and must not be misrepresented as being the original source.

3. This Copyright notice may not be removed or altered from any source or altered source distribution.

The Contributing Authors and Group 42, Inc. specifically permit, without fee, and encourage the use of this source code as a component to supporting the PNG file format in commercial products. If you use this source code in a product, acknowledgment is not required but would be appreciated.

A "png\_get\_copyright" function is available, for convenient use in "about" boxes and the like:

printf("%s",png\_get\_copyright(NULL));

Also, the PNG logo (in PNG format, of course) is supplied in the files "pngbar.png" and "pngbar.jpg (88×31) and "pngnow.png" (98x31).

Libpng is OSI Certified Open Source Software. OSI Certified Open Source is a certification mark of the

Open Source Initiative.

Glenn Randers-Pehrson glennrp at users.sourceforge.net January 3, 2010

----------------------------------------

OpenSSL 0.9.8b <http://www.openssl.org/>, licensed under both OpenSSL License and Original SSLeay license,

OpenSSL License

---------------

/\* ============================================================= \* Copyright (c) 1998-2008 The OpenSSL Project. All rights reserved.

\*

 \* Redistribution and use in source and binary forms, with or without \* modification, are permitted provided that the following conditions are met:

\*

 \* 1. Redistributions of source code must retain the above copyright notice, this list of conditions and the following disclaimer.

\*

- \* 2. Redistributions in binary form must reproduce the above copyright notice, this list of conditions and the following disclaimer in the documentation and/or other materials provided with the distribution.
- \* \* 3. All advertising materials mentioning features or use of this software must display the following acknowledgment:
- \* "This product includes software developed by the OpenSSL Project for use in the OpenSSL Toolkit. (http://www.openssl.org/)"
- \*
- \* 4. The names "OpenSSL Toolkit" and "OpenSSL Project" must not be used to endorse or promote products derived from this software without prior written permission. For written permission, please contact openssl-core@openssl.org.
- \*
- \* 5. Products derived from this software may not be called "OpenSSL" nor may "OpenSSL" appear in their names without prior written permission of the OpenSSL Project.
- \*
- \* 6. Redistributions of any form whatsoever must retain the following acknowledgment:
- \* "This product includes software developed by the OpenSSL Project for use in the OpenSSL Toolkit (http://www.openssl.org/)"
- \*

 \* THIS SOFTWARE IS PROVIDED BY THE OpenSSL PROJECT ``AS IS'' AND ANY EXPRESSED OR IMPLIED WARRANTIES, INCLUDING, BUT NOT LIMITED TO, THE IMPLIED WARRANTIES OF MERCHANTABILITY AND FITNESS FOR A PARTICULAR PURPOSE ARE DISCLAIMED. IN NO EVENT SHALL THE OpenSSL PROJECT OR ITS CONTRIBUTORS BE LIABLE FOR ANY DIRECT, INDIRECT, INCIDENTAL, SPECIAL, EXEMPLARY, OR CONSEQUENTIAL DAMAGES (INCLUDING, BUT NOT LIMITED TO, PROCUREMENT OF SUBSTITUTE GOODS OR SERVICES; LOSS OF USE, DATA, OR PROFITS; OR BUSINESS INTERRUPTION) HOWEVER CAUSED AND ON ANY THEORY OF LIABILITY, WHETHER IN CONTRACT, STRICT LIABILITY, OR TORT (INCLUDING NEGLIGENCE OR OTHERWISE) ARISING IN ANY WAY OUT OF THE USE OF THIS SOFTWARE, EVEN IF ADVISED

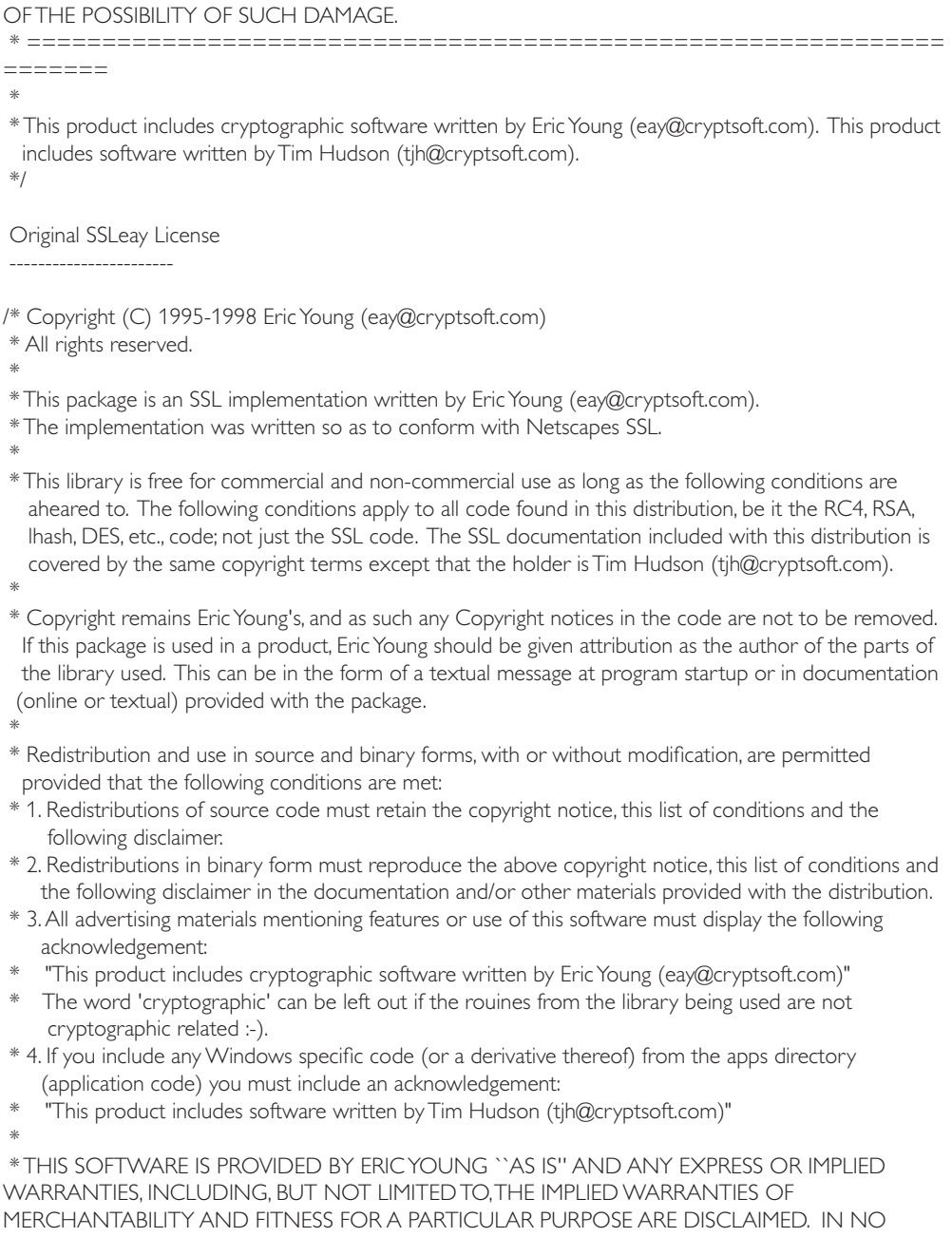

EVENT SHALL THE AUTHOR OR CONTRIBUTORS BE LIABLE FOR ANY DIRECT, INDIRECT, INCIDENTAL, SPECIAL, EXEMPLARY, OR CONSEQUENTIAL DAMAGES (INCLUDING, BUT NOT LIMITED TO, PROCUREMENT OF SUBSTITUTE GOODS OR SERVICES; LOSS OF USE, DATA, OR PROFITS; OR BUSINESS INTERRUPTION) HOWEVER CAUSED AND ON ANY THEORY OF

LIABILITY, WHETHER IN CONTRACT, STRICT LIABILITY, OR TORT (INCLUDING NEGLIGENCE OR OTHERWISE) ARISING IN ANY WAY OUT OF THE USE OF THIS SOFTWARE, EVEN IF ADVISED OF THE POSSIBILITY OF SUCH DAMAGE.

\*

 \* The licence and distribution terms for any publically available version or derivative of this code cannot be changed. i.e. this code cannot simply be copied and put under another distribution licence [including the GNU Public Licence.]

\*/

----------------------------------------

----------------------------

FreeType V2 <http://freetype.sourceforge.net/index2.html>, licensed as below,

The FreeType Project LICENSE

2006-Jan-27

 Copyright 1996-2002, 2006 by David Turner, Robert Wilhelm, and Werner Lemberg

Introduction ============

 The FreeType Project is distributed in several archive packages; some of them may contain, in addition to the FreeType font engine, various tools and contributions which rely on, or relate to, the FreeType Project.

 This license applies to all files found in such packages, and which do not fall under their own explicit license. The license affects thus the FreeType font engine, the test programs, documentation and makefiles, at the very least.

 This license was inspired by the BSD, Artistic, and IJG (Independent JPEG Group) licenses, which all encourage inclusion and use of free software in commercial and freeware products alike. As a consequence, its main points are that:

- o We don't promise that this software works. However, we will be interested in any kind of bug reports. (`as is' distribution)
- o You can use this software for whatever you want, in parts or full form, without having to pay us. (`royalty-free' usage)
- o You may not pretend that you wrote this software. If you use it, or only parts of it, in a program, you must acknowledge somewhere in your documentation that you have used the FreeType code. (`credits')

 We specifically permit and encourage the inclusion of this software, with or without modifications, in commercial products. We disclaim all warranties covering The FreeType Project and assume no liability related to The FreeType Project.

 Finally, many people asked us for a preferred form for a credit/disclaimer to use in compliance with this license. We thus encourage you to use the following text: """"

Portions of this software are copyright ?< year> The FreeType Project (www.freetype.org). All rights reserved.

 """ Please replace <year> with the value from the FreeType version you actually use.

Legal Terms ===========

#### 0. Definitions

-------------- Throughout this license, the terms `package', `FreeType Project', and `FreeType archive' refer to the set of files originally distributed by the authors (David Turner, Robert Wilhelm, and Werner Lemberg) as the `FreeType Project', be they named as alpha, beta or final release.

 `You' refers to the licensee, or person using the project, where `using' is a generic term including compiling the project's source code as well as linking it to form a `program' or `executable'. This program is referred to as `a program using the FreeType engine'.

 This license applies to all files distributed in the original FreeType Project, including all source code, binaries and documentation, unless otherwise stated in the file in its original, unmodified form as distributed in the original archive. If you are unsure whether or not a particular file is covered by this license, you must contact us to verify this.

 The FreeType Project is copyright (C) 1996-2000 by David Turner, Robert Wilhelm, and Werner Lemberg. All rights reserved except as specified below.

#### 1. No Warranty

--------------

 THE FREETYPE PROJECT IS PROVIDED `AS IS' WITHOUT WARRANTY OF ANY KIND, EITHER EXPRESS OR IMPLIED, INCLUDING, BUT NOT LIMITED TO, WARRANTIES OF MERCHANTABILITY AND FITNESS FOR A PARTICULAR PURPOSE. IN NO EVENT WILL ANY OF THE AUTHORS OR COPYRIGHT HOLDERS BE LIABLE FOR ANY DAMAGES CAUSED BY THE USE OR THE INABILITY TO USE, OF THE FREETYPE PROJECT.

#### 2. Redistribution

 This license grants a worldwide, royalty-free, perpetual and irrevocable right and license to use, execute, perform, compile, display, copy, create derivative works of, distribute and sublicense the FreeType Project (in both source and object code forms) and derivative works thereof for any purpose; and to authorize others to exercise some or all of the rights granted herein, subject to the following conditions:

 o Redistribution of source code must retain this license file(`FTL.TXT') unaltered; any additions, deletions or changes to the original files must be clearly indicated in accompanying documentation. The copyright notices of the unaltered, original files must be preserved in all copies of source files.

 o Redistribution in binary form must provide a disclaimer that states that the software is based in part of the work of the FreeType Team, in the distribution documentation. We also encourage you to put an URL to the FreeType web page in your documentation, though this isn't mandatory.

These conditions apply to any software derived from or based on the FreeType Project, not just the

unmodified files. If you use our work, you must acknowledge us. However, no fee need be paid to us.

#### 3. Advertising

-------------- Neither the FreeType authors and contributors nor you shall use the name of the other for commercial, advertising, or promotional purposes without specific prior written permission.

We suggest, but do not require, that you use one or more of the following phrases to refer to this software in your documentation or advertising materials: `FreeType Project', `FreeType Engine', `FreeType library', or `FreeType Distribution'.

 As you have not signed this license, you are not required to accept it. However, as the FreeType Project is copyrighted material, only this license, or another one contracted with the authors, grants you the right to use, distribute, and modify it. Therefore, by using, distributing, or modifying the FreeType Project, you indicate that you understand and accept all the terms of this license.

#### 4. Contacts

#### -----------

There are two mailing lists related to FreeType:

#### o freetype@nongnu.org

 Discusses general use and applications of FreeType, as well as future and wanted additions to the library and distribution. If you are looking for support, start in this list if you haven't found anything to help you in the documentation.

o freetype-devel@nongnu.org

Discusses bugs, as well as engine internals, design issues, specific licenses, porting, etc.

Our home page can be found at http://www.freetype.org

--- end of FTL.TXT ---

----------------------------------------

Ogg Vorbis <http://xiph.org/vorbis/>, licensed as below,

Copyright (c) 2002, Xiph.org Foundation

Redistribution and use in source and binary forms, with or without modification, are permitted provided that the following conditions are met:

- Redistributions of source code must retain the above copyright notice, this list of conditions and the following disclaimer.

- Redistributions in binary form must reproduce the above copyright notice, this list of conditions and the following disclaimer in the documentation and/or other materials provided with the distribution.

- Neither the name of the Xiph.org Foundation nor the names of its contributors may be used to endorse or promote products derived from this software without specific prior written permission.

THIS SOFTWARE IS PROVIDED BY THE COPYRIGHT HOLDERS AND CONTRIBUTORS ``AS IS'' AND ANY EXPRESS OR IMPLIED WARRANTIES, INCLUDING, BUT NOT LIMITED TO, THE IMPLIED WARRANTIES OF MERCHANTABILITY AND FITNESS FOR A PARTICULAR PURPOSE ARE
DISCLAIMED. IN NO EVENT SHALL THE FOUNDATION OR CONTRIBUTORS BE LIABLE FOR ANY DIRECT, INDIRECT, INCIDENTAL, SPECIAL, EXEMPLARY, OR CONSEQUENTIAL DAMAGES (INCLUDING, BUT NOT LIMITED TO, PROCUREMENT OF SUBSTITUTE GOODS OR SERVICES; LOSS OF USE, DATA, OR PROFITS; OR BUSINESS INTERRUPTION) HOWEVER CAUSED AND ON ANY THEORY OF LIABILITY, WHETHER IN CONTRACT, STRICT LIABILITY, OR TORT (INCLUDING NEGLIGENCE OR OTHERWISE) ARISING IN ANY WAY OUT OF THE USE OF THIS SOFTWARE, EVEN IF ADVISED OF THE POSSIBILITY OF SUCH DAMAGE.

----------------------------------------

FLAC <http://flac.sourceforge.net/index.html>, licensed as below, Copyright (C) 2000,2001,2002,2003,2004,2005,2006,2007,2008,2009 Josh Coalson

Redistribution and use in source and binary forms, with or without modification, are permitted provided that the following conditions are met:

- Redistributions of source code must retain the above copyright notice, this list of conditions and the following disclaimer.

- Redistributions in binary form must reproduce the above copyright notice, this list of conditions and the following disclaimer in the documentation and/or other materials provided with the distribution.

- Neither the name of the Xiph.org Foundation nor the names of its contributors may be used to endorse or promote products derived from this software without specific prior written permission.

THIS SOFTWARE IS PROVIDED BY THE COPYRIGHT HOLDERS AND CONTRIBUTORS ``AS IS'' AND ANY EXPRESS OR IMPLIED WARRANTIES, INCLUDING, BUT NOT LIMITED TO, THE IMPLIED WARRANTIES OF MERCHANTABILITY AND FITNESS FOR A PARTICULAR PURPOSE ARE DISCLAIMED. IN NO EVENT SHALL THE FOUNDATION OR CONTRIBUTORS BE LIABLE FOR ANY DIRECT, INDIRECT, INCIDENTAL, SPECIAL, EXEMPLARY, OR CONSEQUENTIAL DAMAGES (INCLUDING, BUT NOT LIMITED TO, PROCUREMENT OF SUBSTITUTE GOODS OR SERVICES; LOSS OF USE, DATA, OR PROFITS; OR BUSINESS INTERRUPTION) HOWEVER CAUSED AND ON ANY THEORY OF LIABILITY, WHETHER IN CONTRACT, STRICT LIABILITY, OR TORT (INCLUDING NEGLIGENCE OR OTHERWISE) ARISING IN ANY WAY OUT OF THE USE OF THIS SOFTWARE, EVEN IF ADVISED OF THE POSSIBILITY OF SUCH DAMAGE.

----------------------------------------

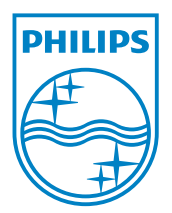